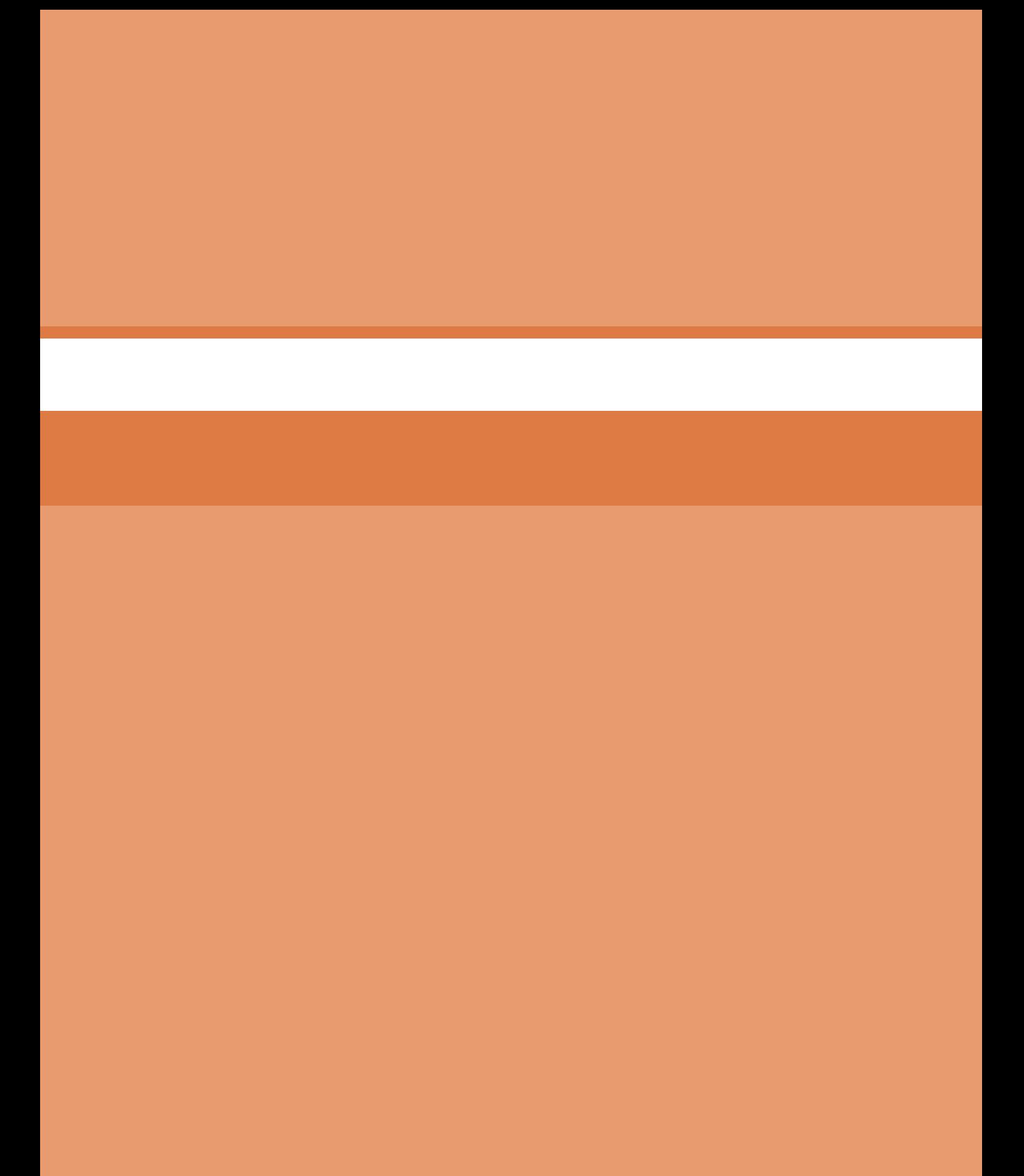

**پودمان 5**

**حل مسائل شرطی**

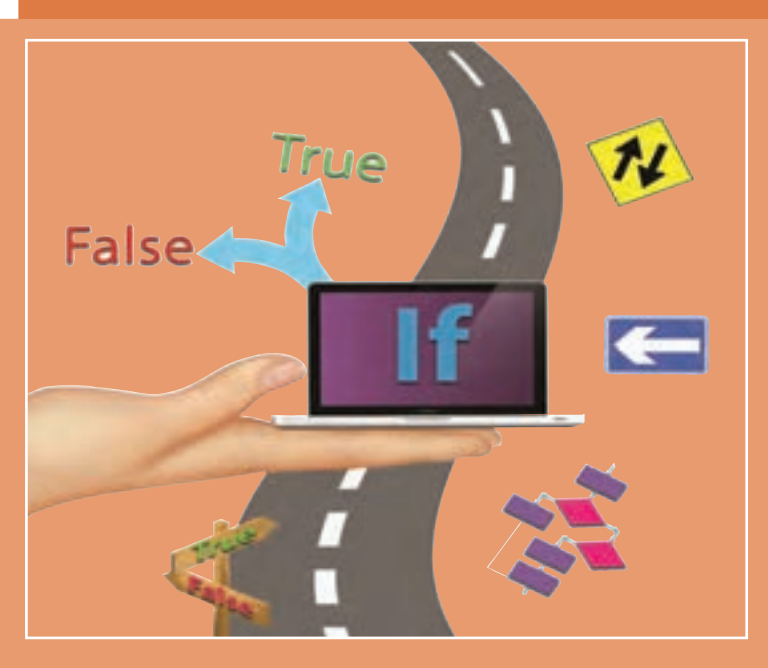

**استفاده از رایانه برای تولید برنامه و انجام محاسبات ریاضی و مسائل مختلفکاری امریعادی شده است. یک مسئله دردنیای واقعی دارای حالتهایگوناگونی است که درصورت وقوع هریک باید تصمیم و پاسخ مناسبی برای آن ایجاد شود. وقتی بخواهیم برای این مسائل مربوط به دنیای واقعی برنامه تولیدکنیم، ضمن استفاده از زبانهای برنامه نویسی باید شرایط و حالتهای مختلف را نیز دربرنامه درنظر بگیریم. برای بررسی این حالتها در زبانهای برنامهنویسی از ساختارهای شرطی و کنترلهای خطا استفاده میشود. دراین پودمان هنرجو قادرخواهد بود با اتکا بر دانش انواع عملگرها و ساختارهای شرطی و مهارت بهکارگیری این عملگرها و تشخیص وجود ساختار شرط در برنامه بهوسیلۀ تحلیل الگوریتم برنامه، برنامههای شرطی تولید کرده، خطاهای آن را برطرفکند.**

# **واحد یادگیری 9**

### **شایستگی کار با عملگرهای ریاضی، مقایسهای و منطقی**

**آیا تا به حال پی برده اید**

- عملگرهای ریاضی در زبان برنامه نویسی سی شارپ چگونه نمایش داده می شوند؟
	- چگونه عبارات ریاضی و مقایسهای محاسبه ميشوند؟
		- حاصل یک عبارت مقایسه ای از چه نوعی است؟
	- در یک عبارت محاسباتی اولویت انواع عملگرها نسبت به یکدیگر چگونه است؟
		- کدام عملگر ریاضی می تواند روی داده های غیر عددی نیز عمل کند؟

هدف از این واحد شایستگی به کار گیری انواع عملگرها برای ایجاد عبارات محاسباتی در برنامه و محاسبه مقدار یک عبارت محاسباتی با توجه به اولویت عملگرها است.

**استاندارد عملکرد**

با استفاده از دانش ریاضی و شناخت انواع عملگرها و اولویت آنها نسبت به یکدیگر در زبان برنامه نویسی، عبارات محاسباتی ایجاد و نتیجه آنها را محاسبه کرده، خطاهای احتمالی آن را برطرف کند.

یکی از کاربردهای اولیه رایانه، انجام عملیات ریاضی و مقایسهای است. در زبانهای برنامهنويسي برای انجام این عملیاتازعبارت(expression (استفادهمیشود. به عبارت 1 - result=5+6 دقت کنید.

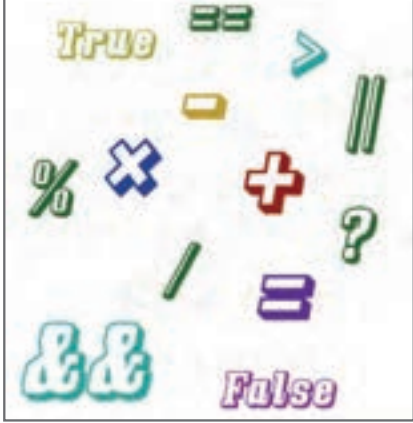

یک عبارت حداقل از یک عملگر(operator (و یک یا چند عملوند (operand) تشکیل شده است. به اعدادي مانند 5 و 6 و متغير result كه يك عملگر روی آنها عملی را انجام میدهد، عملوند میگویند.<br>میکند به عالمتهايي مانند عالمت + و = كه بيانگر انجام يك عمل روي متغيرها و دادهها هستند، عملگر می گويند. هر عبارت دارای حاصل و نتیجهای است که ميتواند به یک متغیر انتساب داده شود.

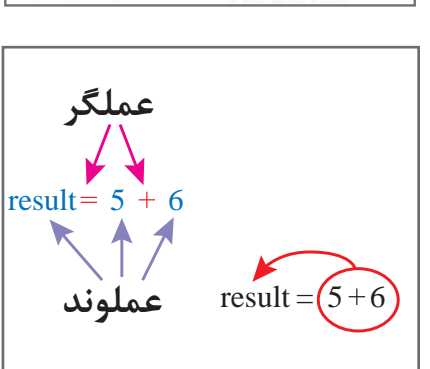

متغیر result از چه نوعی میتواند باشد؟

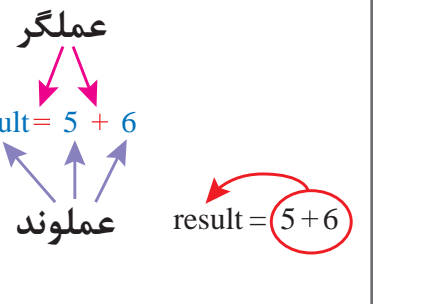

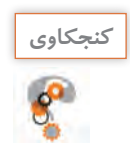

زبان #C از زبانهای سطح باالست و از عملگر + برای جمع و عملگر = برای انتساب استفاده میکند.

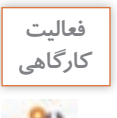

**فعاليت** در جدول 1 عملوندها و عملگرهای عبارات محاسباتی را مشخص کنید.

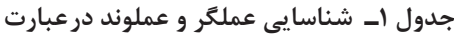

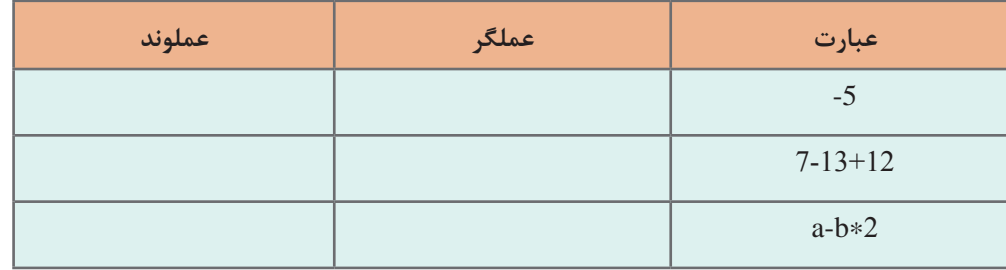

### میتوان حاصل عبارت را با متد Writeیا WriteLine به صورت مستقيم در خروجی نمایش داد.

#### Console. WriteLine $(6+5)$ ;

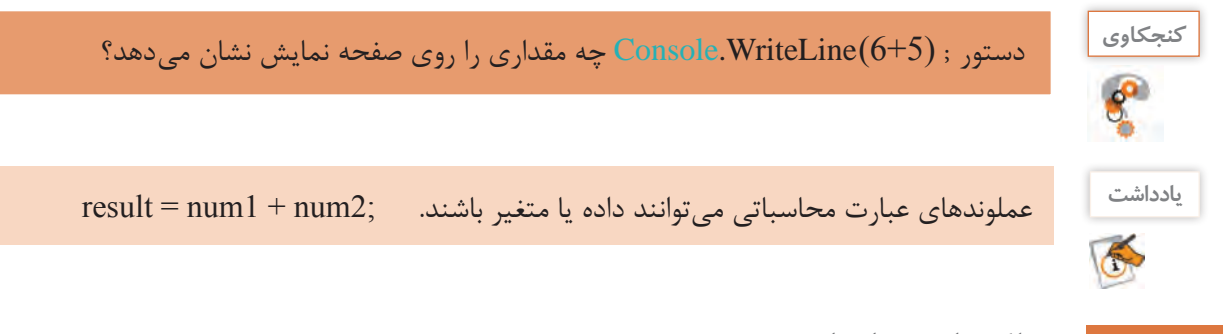

**عملگرهای محاسباتی**

در زبانهای برنامهنویسی برای انجام عملیات ریاضی پایه شامل جمع، تفریق، ضرب و تقسیم عملگرهایی وجود دارد. جدول 2 این عملگرها را در زبان سیشارپ نشان میدهد.

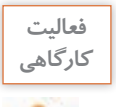

جدول 2 را تکمیل کنید.

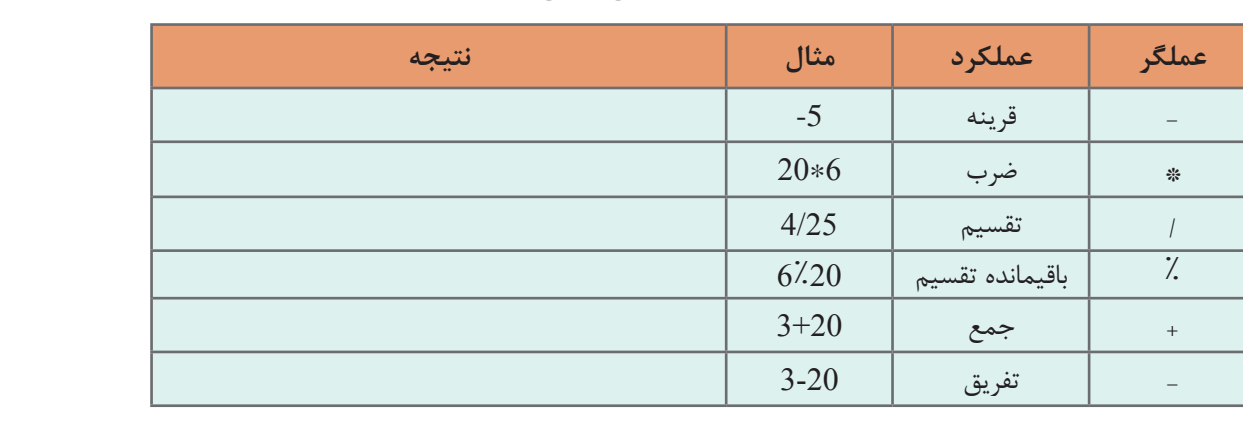

**جدول 2 ـ عملگرهای محاسباتی درسیشارپ**

به عملگرهایی مانند عملگر قرینه که به یک عملوند نیاز دارند، عملگرهای یکتایی(Unary (و به عملگرهایی مانند عملگرهای + و \* و / که به دو عملوند نیاز دارند، عملگرهای دوتایی (Binary (میگویند.

**كارگاه 1 ا عملگرتقسیم/** 

ُعد خانوار از جمله شاخص های با اهمیت یک کشور است که نشان دهنده میانگین تعداد افراد یک خانواده ب در آن کشور است. می خواهیم با توجه به آمار سال 90 کشورمان، برنامهای بنویسیم که جمعیت مردم ایران و تعداد خانوار را دریافت کرده، بعد خانوار را در ایران نمایش دهد. **1 پروژه جدید به نام ConsloePopulation ایجادکنید.**

**2 کد زیر را درمتدMain بنویسید.**

Console. WriteLine("------ family size in IRAN ------");

Console. WriteLine ("Enter Population:");  $long$  populate =  $long$  Parse(Console ReadLine());

Console. WriteLine ("Enter number of family :");  $long$  numFamily =  $long$ . Parse(Console. ReadLine()); float family Size = populate / numFamily; Console. WriteLine("family size in IRAN: {0}", familySize);

**3 برنامه را با مقادیر داده شده در جدول اجرا کرده، آن را تکمیل کنید.**

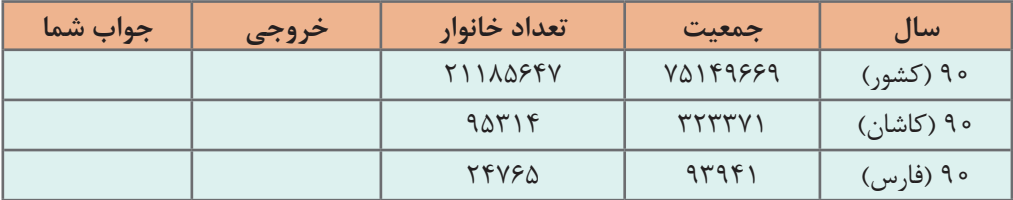

آیا خروجی برنامه با جواب شما برای بعد خانوار، یکسان است؟

نتیجه عملگر تقسیم با توجه به نوع عملوندهایش میتواند صحیح و یا اعشاری باشد. اگر حداقل یکی از عملوندهای عملگر تقسیم، از نوع داده اعشاری باشد، نتیجه عبارت، عدد اعشاری و در غیر این صورت عدد صحیح است.

**4 برای حل مشکل برنامه، عبارت محاسبه familySizeرا به صورت زیر تغییر دهید:** float familySize =  $(f$ loat) populate/numFamily;

**5 برنامه را دوباره اجراکرده، جدول زیر را تکمیلکنید.**

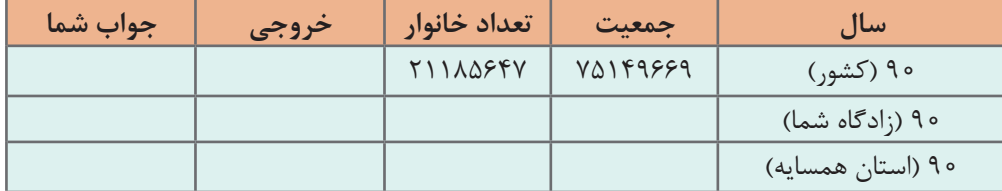

**6 آمارجمعیت زادگاهخود و استان همسایه را از آمار سال90 درجدول باال قرارداده، بعد خانوار را در دو شهر باهم مقایسهکنید.**

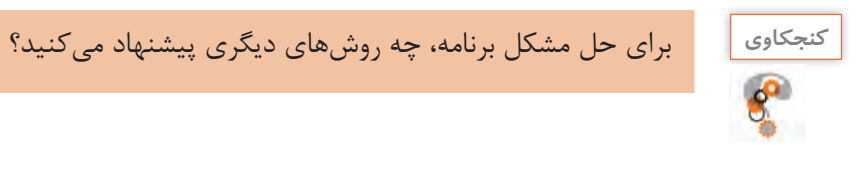

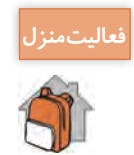

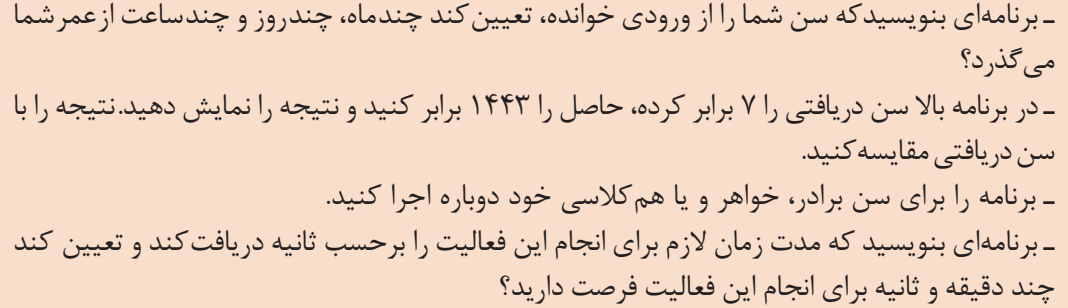

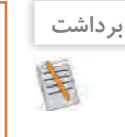

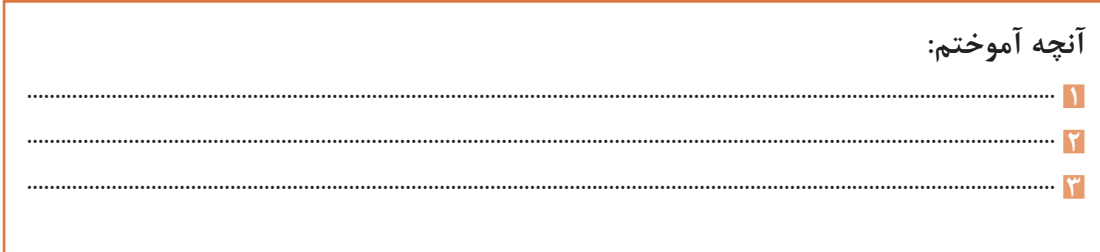

# **اولویتبندی عملگرهای محاسباتی**

نتیجه محاسبه عبارت روبه رو چیست؟ 10 \* +2 3 این عبارت دارای دو عملگر + و \* است .کدام عملیات اول انجام میشود؟ 2 حالت وجود دارد. الف) ابتدا جمع و بعد عملگر ضرب انجام شود که نتیجه ۵۰ خواهد بود. 1)  $3+2=5$  $2)$  5\*10 = 50  $3 + 2 * 10$ ب) ابتدا ضرب و سپس جمع انجام شود که نتیجه ٢٣خواهد بود. 1)  $2*10=20$  $2)$  3+20=23  $3 + 2 * 10$ 1 2  $\overline{\mathcal{L}}$  $\overline{1}$ 

ـ برنامهای بنویسید که حاصل عبارت 10 ٭ 3+2 را نمایش دهد. کدام یک از نتایج باال نمایش داده میشود؟ ـ در برنامه باال عبارت10 ٭ )3+2( را جایگزین کنید و نتیجه را بنویسید.

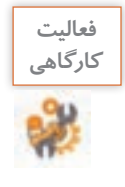

جدول 3 اولویت عملگرهای محاسباتی را نشان می دهد. چنانچه چند عملگر اولویت یکسانی داشته باشند، عملگرها به ترتیب از چپ به راست انجام میشوند و به آن "شرکت پذیری چپ" می گویند.

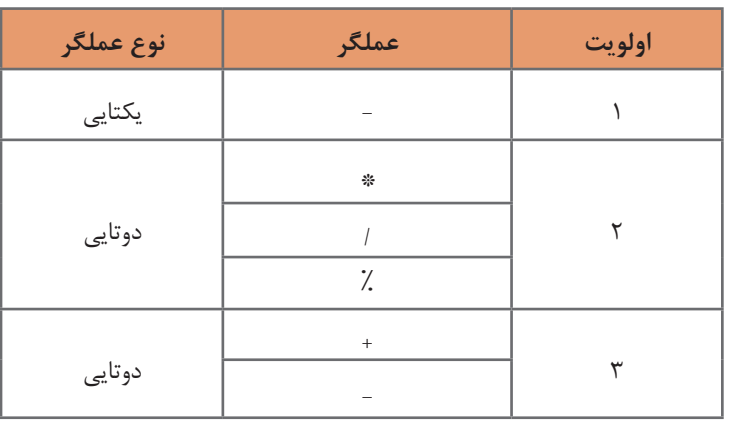

### **جدول 3ـ اولویت عملگرهای محاسباتی**

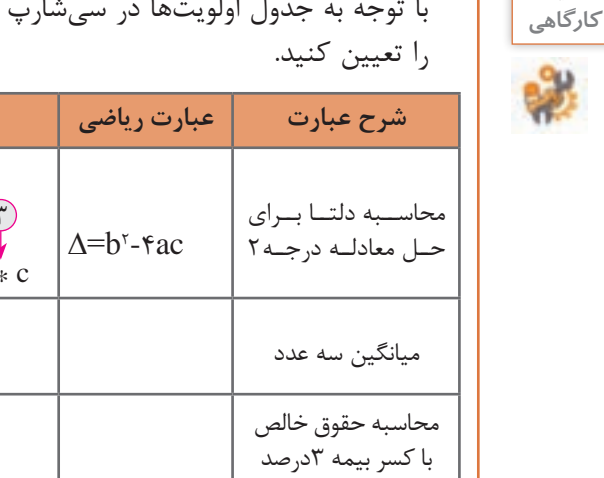

با توجه به جدول اولویتها در سیشارپ )جدول 3(، جدول زیر را تکمیل کرده، اولویت عملگرها

**شرح عبارت عبارت ریاضی معادل در# C مقدار متغیرها نتیجه عبارت**

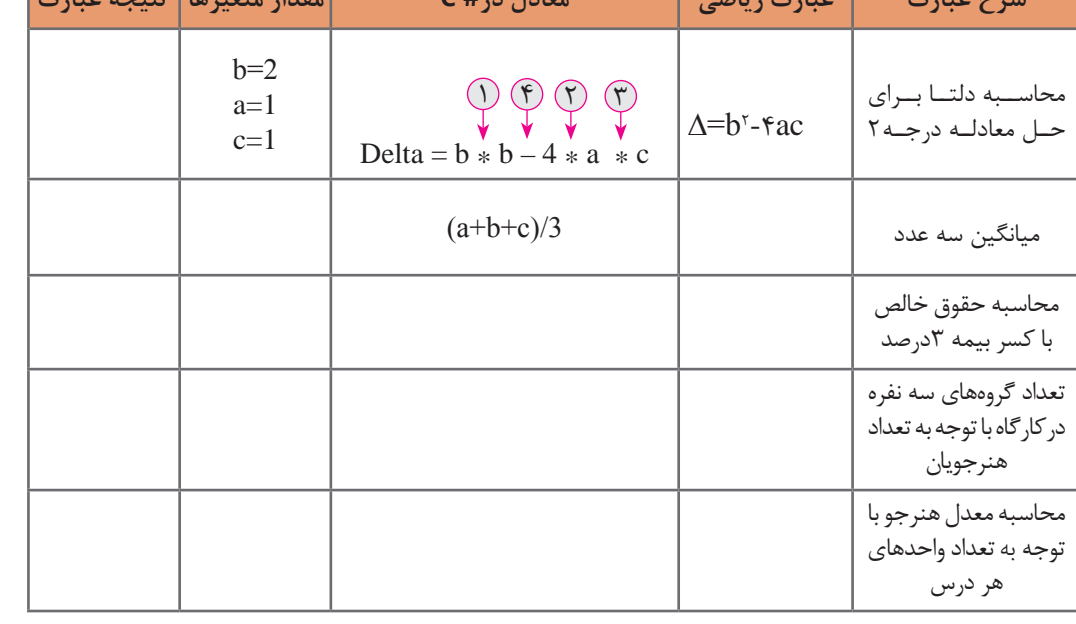

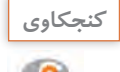

**فعاليت** 

در تبدیل یک عبارت ریاضی به معادل آن در سیشارپ، درج پرانتز در چه مواقعی ضروری است؟ **كنجكاوي**

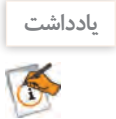

در صورتی که در یک عبارت محاسباتی چندین پرانتز تو درتو وجود داشته باشد؛ محاسبات از داخلیترین پرانتز آغاز میشود.

**كارگاه 2 تغییر اولویت عملگرها** 

می خواهیم برای فروشگاهی که دارای اجناس تخفیف دار است، برنامه ای بنویسیم. ۳ کالای اولی که خریداری شده، دارای تخفیف ۱۰درصد و تخفیف کالای چهارم ۷۰درصداست. برنامهای بنویسید که قیمت قبل از تخفیف ۴ کالا را از ورودی دریافت کرده، مبلغ تخفیف را محاسبه کند. **1 پروژه جدیدی به نام ConsoleDiscount ایجاد کنید. 2 قطعه کد زیر برای دریافت قیمت کاالها از ورودی است. آن را تکمیلکنید.** Console. WriteLine (" ------ Final Price------");  $//$ Get the First Price Console. Write ("\nEnter Price1:"); ;................................. =1price float  $\sqrt{C}$ et the Second Price Console. Write ("\nEnter Price2:"); ;............................... =2price float  $//$ Get the Third Price Console. Write ("\nEnter Price3:"); ;......................................................................... = 3price float  $//$ Get the fourth Price Console. Write ("\nEnter Price4:"); ;........................................................ = 4price float **3 دستورات زیر مبلغ نهایی را محاسبه کرده، نمایش میدهد. این دستورات را بهکدهای قبلی اضافه کنید.**  $\sqrt{\text{Calculate the Discount}}$ 

float discount = price 1+ price  $2 +$  price  $3 * 10 / 100 +$  price  $4 * 70 / 100$ ; Console. Write ("\n \*\*\* final Discount = "+ discount);

**4 با استفاده از مقادیر جدول زیر میزان تخفیف را محاسبه کنید، سپس برنامه را اجرا کرده، این مقادیر را به عنوان ورودی برنامه استفاده کنید.**

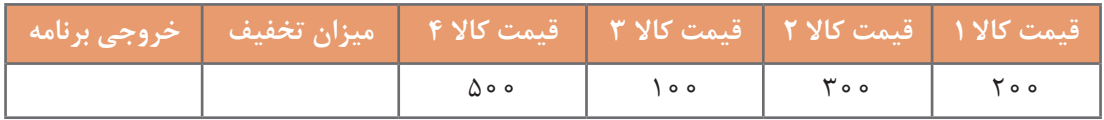

آیا خروجی برنامه با نتیجهای که شما محاسبه کردهاید، یکسان است؟ نتیجه محاسبه اشتباه است. دلیل رخ دادن چنین خطایی چیست؟ به خطاهایی که در اثر اشتباه برنامهنویس در طراحی الگوریتم ایجاد میشود، خطاهای منطقی )Error Logic) میگویند. در صورت وجود این خطاها برنامه اجرا میشود ولی نتیجه اجرای برنامه، نتیجه مطلوب نیست. **5 خطای منطقی برنامه را برطرف کنید. 6 پس از برطرف کردن خطای منطقی، برنامه را با مقادیر جدول اجرا کنید.**

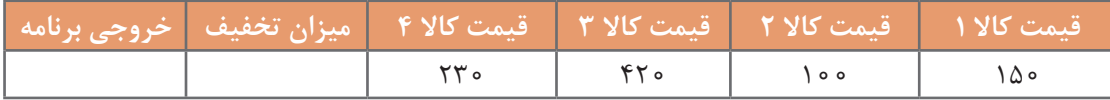

**7 برنامه را تغییر دهید تا عالوه بر میزان تخفیف، میزان مبلغی راکه باید بپردازیم، هم نمایش دهد. 8 برنامه باال را برای درصدهای متفاوت تخفیف مطابق جدول زیر تغییر دهید و برنامه را اجرا کنید.**

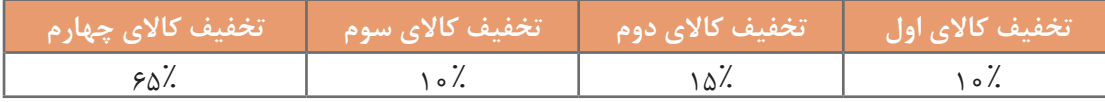

**9 کد برنامه را طوری تغییر دهید تا میزان تخفیف کاالها را نیز از ورودی دریافت کند. 10 در دستورات Write.**Console **در کد برنامه از ابتدای رشته n\ را برداشته، برنامه را اجرا کرده، خروجی برنامه را باخروجی مرحله قبل مقایسه کنید.**

در زبان #C برای نشان دادن برخی نویسه ها و یا عملکرد های خاص در یک رشته از دنباله های فرار (Escape Sequences) استفاده می شود. دنباله فرار، یک دنباله معنی دار از نویسه هاست که با نویسه \ شروع می شود. این دنباله در یک رشته معنای دیگری غیر از آنچه که در ظاهر دیده می شود پیدا می کند. در جدول 4 برخی دنباله های معنی دار آمده است.

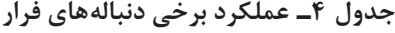

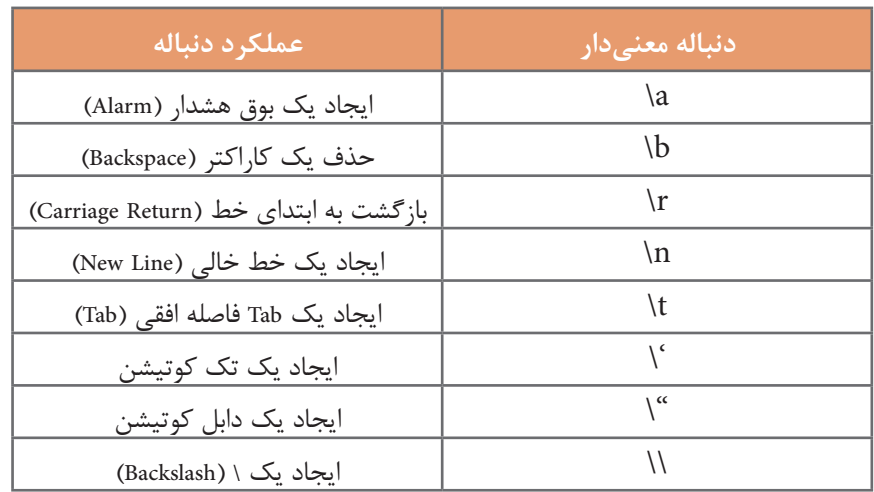

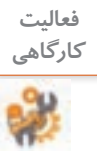

با کمک دنباله t \و ایجاد یک Tab فاصله میتوان ستونهای یک جدول متنی را زیر هم تراز کرد. جدول زیر را در خروجی یک برنامه ایجاد کنید.

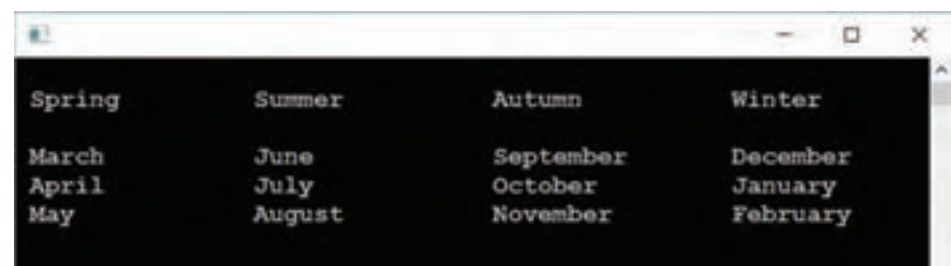

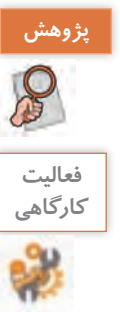

**پژوهش** درمورد انواع خطاها در برنامهنویسی تحقیق کنید.

کارمند ادارهای هرماه 5 درصد از حقوق خود را به سازمان حمایت از کودکان کار اهدا میکند. با فرض اینکه از حقوق این شخص هرماه 10 درصد مالیات و 7 درصد بیمه کسر شود، برنامهای بنویسید که حقوق شخص را پس از کسر مالیات، بیمه و مبلغ اهدایی نمایش دهد.

**کالس Math**

آیا قابلیت محاسبه عبارتهای مثلثاتی با عملگرهاي محاسباتي وجود دارد؟ آيا با عملگرهاي محاسباتي ميتوانيد محيط ميدان شهر)πr2 )را محاسبه كنيد؟ اً با عملگرهای محاسباتی میتوانید حجم یک ظرف کرهای شکل(  $\frac{\mathfrak{r}}{\mathfrak{r}} \pi$ ) و جذر یک عدد (  $\sqrt{\rm n}$ ) را $\pm$ محاسبه كنيد؟ Math. برای محاسبه عبارتهای C Leg10 C Max ریاضی، نظیر عبارتهای Q Min باال از متدهای کالس (0) PL O<sub>Pa</sub> double Math.Pow(double x, double y)<br>Returns a specified number raised to the specified power. Math استفاده میشود. @ ReferenceEquals با نوشتن Math در Q Round C Sign سیشارپ و درج نقطه،  $Q$  Sin فهرست متدهای این کالس و عملکرد متد، نوع خروجی **شكل-1ويژگيها و متدهاي كالس** Mathو ورودیهای آن دیده میشود)شكل1(.

عدد π كه در رياضيات كاربرد فراوان دارد، يكي از ويژگيهاي كالس Math است و به صورت PI.Math در كدنويسي استفاده ميشود.

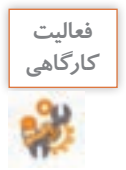

با استفاده از راهنماي سيشارپ جدول 5 را تکمیل کنید.

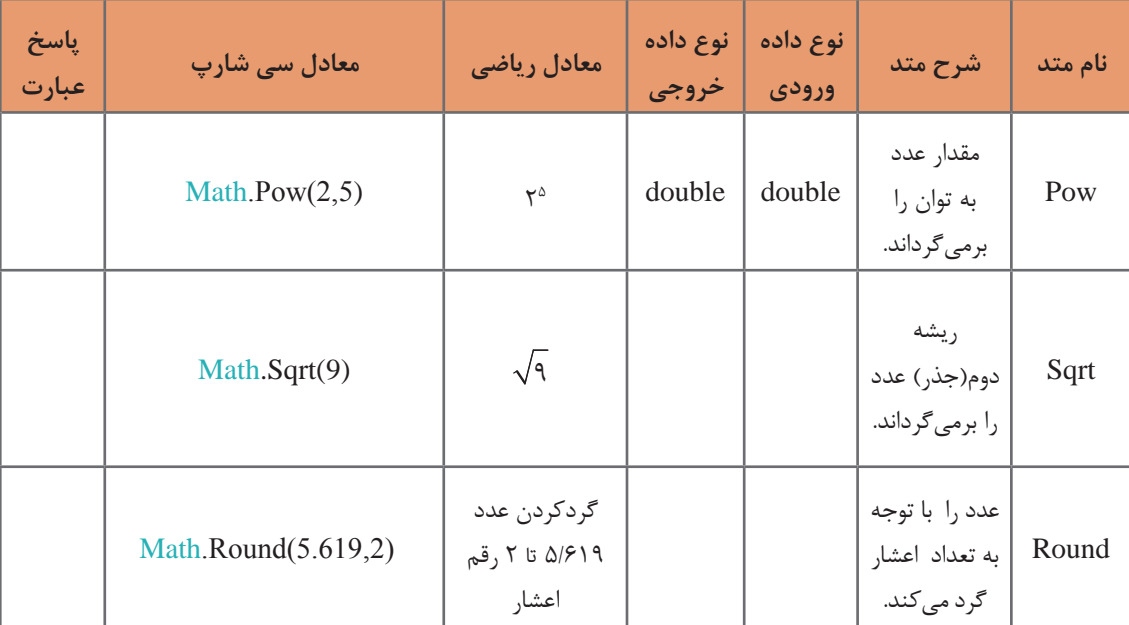

### **جدول -5 برخی متدهای کالس Math**

با استفاده از متدهاي كالس Math معادل سيشارپ عبارات رياضي زير را بنويسيد.

$$
x_{y} = \frac{-b + \sqrt{b^{x} - \text{fac}}}{\tau a}
$$
 
$$
V = \frac{\tau}{\tau} \pi r^{x}
$$

**كارگاه 3 به کارگیری متدهای کالس** Math

شهرداری قصد دارد در شهر یک بوستان دارای فواره آب و نگارخانه کوچک ایجاد کند. میخواهیم تعداد کاشی و سرامیک مورد نیاز برای کاشی کاری این فضاها را محاسبه کنیم. **1 پروژهای با نام MathProject ایجاد کنید. 2 قطعه کد زیر را برای محاسبه محیط حوض دایرهاي فواره تکمیل کنید و در متد Main بنویسید.**  $\frac{1}{\pi}$  radius of the circle Console. Write. "Enter the radius in meter: "); .................................... = radius int  $\ell$  caculate circle environment double  $env = 2 * Math.PI * radius;$ //display circle environment

..........................................

**3 قطعه كدي بنويسيد كه با دریافت مساحت فضای مربع شکل نگارخانه، اندازه اضالع آن را مشخص كند. 4 با توجه به اضالع نگارخانه مرحله3 دستوراتی به برنامه اضافه کنید كه تعداد سراميك با ابعاد 60×30سانتی متر را براي فرش كردن نگارخانه محاسبه كند. 5 با توجه به محیط حوض فواره به ارتفاع 30 سانتیمتر، دستوراتی به برنامه اضافه کنید كه تعداد کاشی 15×15 سانتی متر برای پوشاندن دیواره حوض را نمایش دهد.**

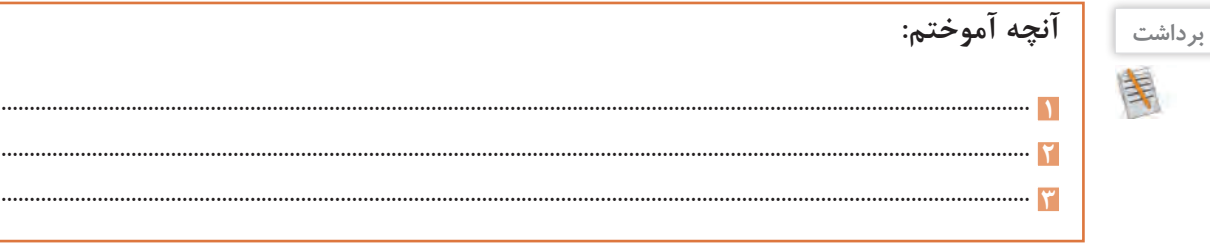

**جدول ارزشیابی شایستگیهای غیرفنی،ایمنی و بهداشت و توجهات زیستمحیطی**

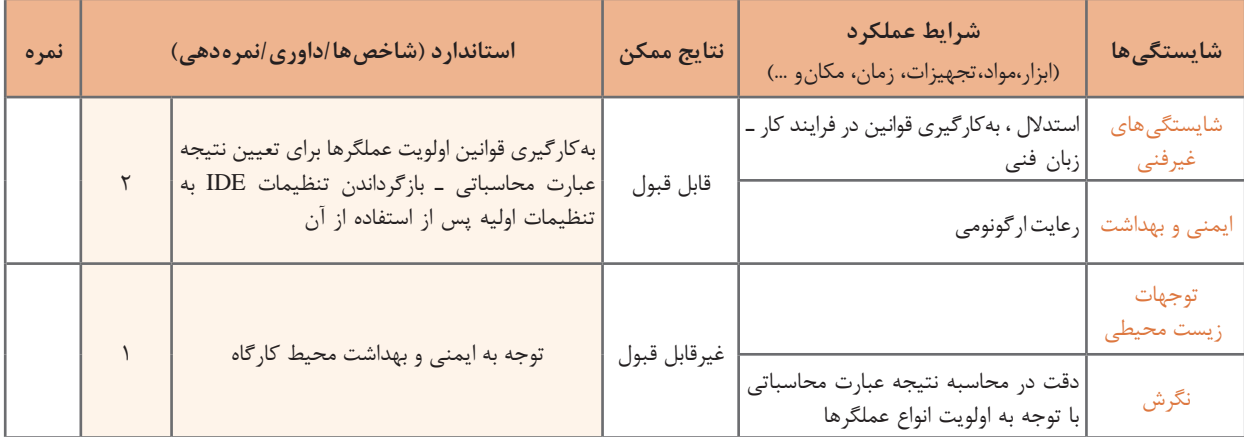

**ارزشیابی مرحله 1**

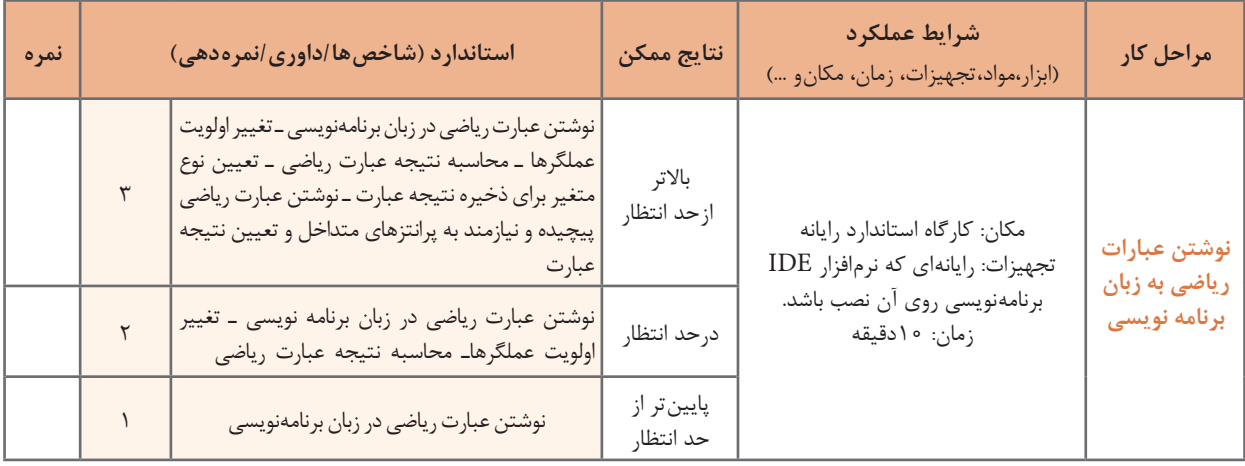

**عملگرهای انتساب**

از جمله عملگرهای زبانهای برنامهنویسی عملگر انتساب است. به عبارات زیر توجه کنید: در این عبارت، مقدار سمت راست (Y) در متغیر سمت چپ (X) قرار میگیرد. در این عبارت مراحل زیر به ترتیب اجرا می شود:  $\widehat{X} = Y$ :

**1** متغیر Z با 0 مقداردهی میشود. **2** متغیر Y  با مقدار متغیر Z  مقداردهی میشود. **3** متغیر X با مقدار متغیر Y مقداردهی میشود.  $X = Y = Z = 0;$  $\mathcal{L}$  =  $\mathcal{L}$   $\mathcal{L}$  =  $\mathcal{L}$   $\mathcal{L}$  =  $\mathcal{L}$ 

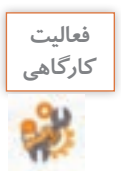

عملگرهای دوعبارت Z=Y=X و Z+Y+X را اولویت بندی کرده، با هم مقایسه کنید.

عملگرهای ریاضی "شرکت پذیری چپ" دارند در حالی که عملگرهای انتساب "شرکت پذیری راست " دارند.

علاوه بر عملگر انتساب = عملگرهای انتساب دیگری نیز وجود دارند. با توجه به مقادیر متغیرهای X و $\rm{Y}$ جدول 6 را تکمیل کنید.

$$
int X = 10, Y = 3;
$$

| ${\bf X}$ نتيجه | معادل            | عبارت                 |
|-----------------|------------------|-----------------------|
| 13              | $X = X + Y$ ;    | $X \leftarrow Y$ ;    |
|                 | $X = X - Y$ ;    | $X - Y$               |
|                 | $X = X * Y;$     | $X^* = Y$ ;           |
|                 | $X = X/Y$ ;      | $X \models Y$ ;       |
|                 | $X = X \times Y$ | $X \nightharpoonup Y$ |

**جدول 6 ـ عملگرهای انتساب**

**یادداشت**

 $\tilde{\mathbb{C}}$ 

**یادداشت**

E

اولویت عملگرهای انتساب، از عملگرهای ریاضی کمتر است.

به کمک هم گروه خود برنامهای بنویسید که عددی از ورودی دریافت کرده، به ترتیب عملیات زیر را انجام دهد و خروجی نهایی را چاپ کند. **1** عدد ورودی را در 2 ضرب کند. **2** حاصل را در 5 ضرب کند. **3** حاصل را با عدد 10 جمع کند. **4** حاصل را بر 10 تقسیم کند. **5** از حاصل، عدد یک را کم کند. **6** حاصل را نمایش دهد. **7** برنامه را با ورودیهای مختلف اجرا کنید. خروجی برنامه با عدد ورودی چه ارتباطی دارد؟ **فعالیت گروهی**

**عملگرهای افزایشی ـ کاهشی**

به عملگرهای یکتایی ++ )plus plus ) و -- )minus minus )که به ترتیب برای افزایش و کاهش مقدار یک متغیر به اندازه یک واحد به کار میروند، عملگرهای افزایشی ـ کاهشی میگوییم )جدول 7(.

| عبارت معادل | مثال                 | نام عملگر | عملگر |
|-------------|----------------------|-----------|-------|
| $X = X + 1$ | $X++$<br>$+$ $+$ $X$ | افزايشى   | $++$  |
| $X = X - 1$ | $-X$<br>$X_{-}$      | کاهشی     | --    |

 **جدول 7ـ عملگرهای افزایشی ـ کاهشی**

**كارگاه 4 عملگرهای افزایشی ـ کاهشی**

برنامهای بنویسید که تعداد هنرجویان دو کالس 101 و 102 را دریافت کند و پس از انتقال یکی از هنرجویان از کالس 101 به کالس 102 تعداد هنرجویان دو کالس را نمایش دهد. **1 پروژه جدیدی با نام Count Students ایجادکنید. 2 دستورات زیر را درمتد Main بنویسید.**

 $int$  count 101, count 102;

Console. Write ("Enter count of student class 101:");  $count101 = int.Parse(Console, ReadLine))$ ; Console. Write. "Enter count of student class 102:");  $count102 = int.Parse(Console, ReadLine))$ ; Console. WriteLine("count of students class  $101 = \{0\}$ ", count $101$ --); Console. WriteLine("count $101 = \{0\}$ ", count $101$ ); Console. WriteLine("count of students class  $102 = \{0\}$ ", count $(102++)$ ; Console. WriteLine("count $102 = \{0\}$ ", count $102$ );

**3 برنامه را اجراکرده، خروجی برنامه را بنویسید.** آیا خروجی برنامه تعداد هنرجویان دو کالس را به درستی نشان میدهد؟ **4 قسمت نمایش تعداد هنرجویان کالس را مطابق کد زیر تغییر دهید و برنامه را دوباره اجرا کنید.**

Console. WriteLine("count of students class  $101 = \{0\}$ ", --count $(101)$ ; Console. WriteLine("count of students class  $102 = \{0\}$ ",  $++$ count $102$ );

> آیا خروجی برنامه تعداد هنرجویان دو کلاس را به درستی نشان می دهد؟ آیا مقدار متغیرها تغییرکرده است و به درستی نمایش داده میشود؟

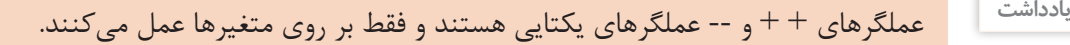

**5 دربرنامه به جای عملگرهای افزایشی ـ کاهشی، معادل آنها را قرار دهید و برنامه را اجرا کنید.**  اگر عملگر افزایشی ـ کاهشی در یک عبارت یا دستور بعد از متغیر به کار رود، ابتدا متغیر با مقدار فعلی در محاسبات شرکت میکند؛ سپس مقدار متغیر یک واحد اضافه ـ کم میشود.

Console. WriteLine ("count of students class  $101 = \{0\}$ ", count  $101$ --); دستور باال معادل دو دستور زیر است. Console. WriteLine ("count of students class  $101 = \{0\}$ ", count  $101$ );  $count101--$ 

اگر عملگر افزایشی ـ کاهشی در یک عبارت یا دستور قبل از متغیر به کار رود، ابتدا مقدار متغیر یک واحد اضافه ـ کم شده و متغیر با مقدار جدید در محاسبات بعدی شرکت میکند.

Console. WriteLine ("count of students class  $101 = \{0\}$ ", --count  $101$ ); دستور باال معادل دو دستور زیر است.  $-count101$ ;

Console. WriteLine ("count of students class  $101 = \{0\}$ ", count  $101$ );

**گروهی** - به کمک هم گروه خود معادل دستورات زیر را بنویسید. ;(102++count ,} "0={102 class students of count("WriteLine.Console ;(102count++ ,} "0={102 class students of count("WriteLine.Console - با توجه به قطعه کد زیر و تغییرات متغیرهای x و y جدول را تکمیل کنید. ;-12 = y 12, = x int ;(y++ ++,x ,}"1={y} 0={x ("WriteLine.Console ;(y++ ,x-- ,}"1={y} 0={x ("WriteLine.Console ;x++ = y ;--y = x ;(y ,x ,}"1={y} 0={x ("WriteLine.Console

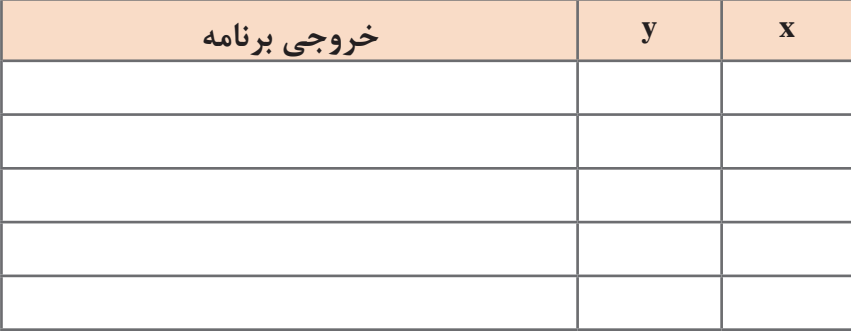

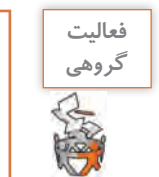

**عملگر الحاق دو رشته**

به قطعه کد زیر توجه کنید. عملگر + عالوه براینکه یک عملگر محاسباتی است، عملگر رشتهای هم محسوب میشود. اگر حداقل یکی از عملوندهای عملگر + از نوع string باشد، این عملگر به عنوان عملگر الحاق دو رشته عمل میکند.

int  $a = 5+7$ : string  $s = "ali" + "reza";$ string count="count of pencil : " $+100$ ;

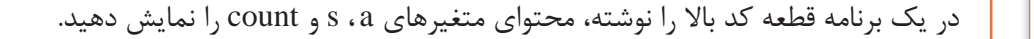

نتیجه این دستورها چیست؟ به قطعه کد زیر توجه کنید.

**فعاليت** 

**كارگاهي**

string  $s = "ali";$  $s+="reza"$ : Console. WriteLine(s); این قطعه کد را در متد Main بنویسید و برنامه را اجرا کنید. از خروجی برنامه چه نتیجهای میگیرید؟

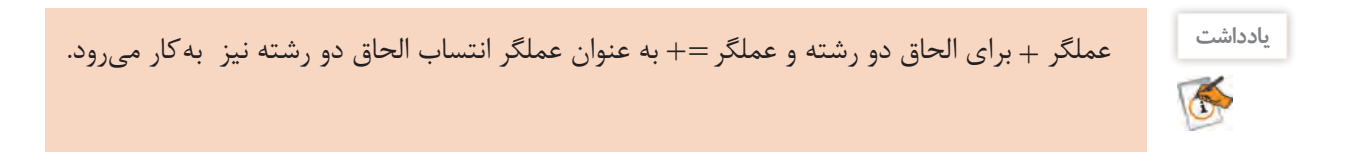

**فعاليت**  برنامهای بنویسید که نام و نام خانوادگی را به صورت جداگانه از ورودی دریافت کند، **كارگاهي** سپس نام و نام خانوادگی را با استفاده از: 咪 ـ عملگر الحاق دو رشته در یک متغیر ذخیره کرده، نمایش دهد. ـ عملگر انتساب الحاق دو رشته در یک متغیر ذخیره کرده، نمایش دهد.

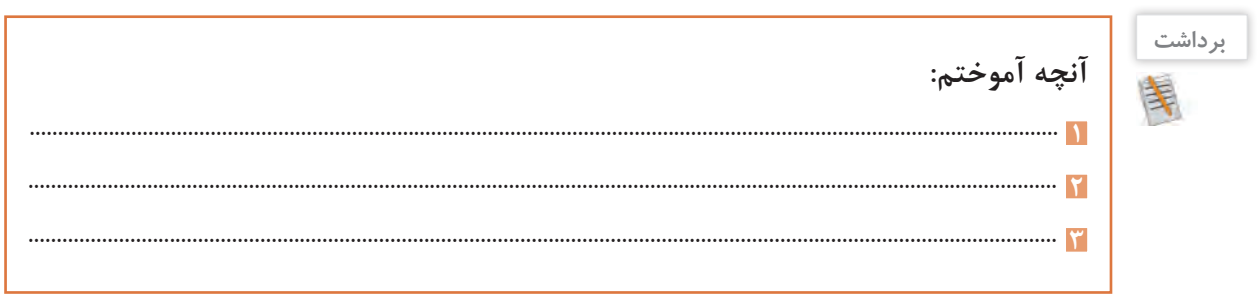

### **ارزشیابی مرحله 2**

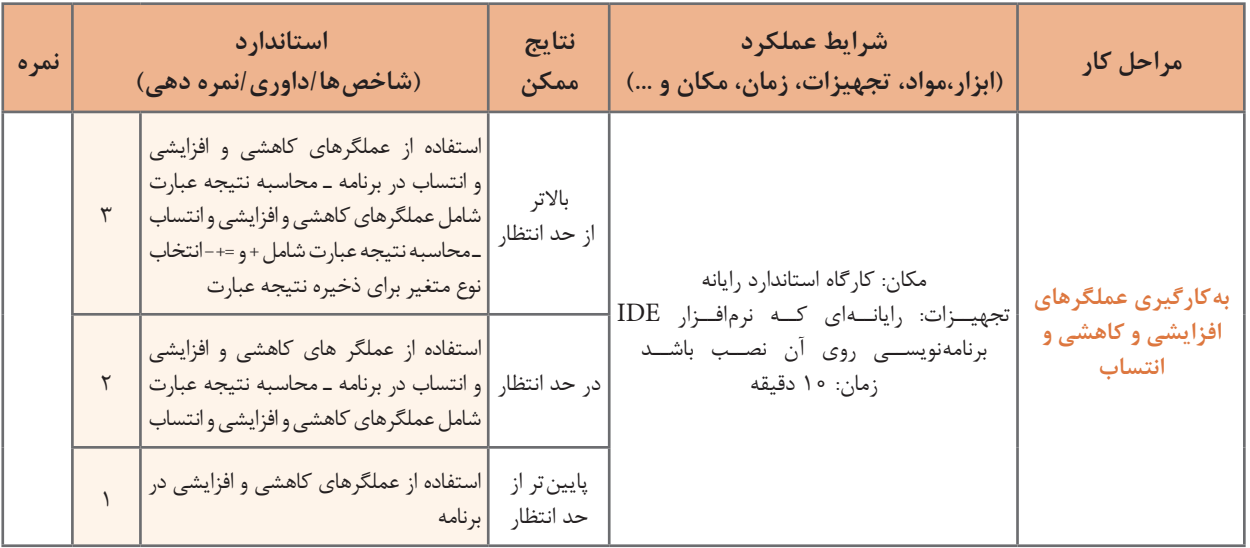

رتبه اول کالس شما چه کسی است؟ بیشترین نمره فعاليت کارگاهی را چه کسی کسب کرده است؟ میزان سرانه آب مصرفی در ایران در مقایسه با سایرکشورها چگونه است؟در زندگی روزمره با سؤاالت بسیار زیادی از این قبیل روبه رو هستیم که پاسخ به آنها نیاز به انجام عمل مقایسه دارد. در زبان های برنامهنویسی از عملگرهای مقایسهای برای انجام عمل مقایسه استفاده میشود )جدول 8(. به عباراتی که شامل عملگرهای مقایسه ای هستند یک **عبارت منطقی** می گویند که بیان کننده یک شرط است. جواب شرط یا نتیجه یک عبارت منطقي، در صورت درستی true و درصورت نادرستی false است. حاصل عبارتهاي منطقي را ميتوان درخروجي نمايش داد. Console. WriteLine("flag =  $\{0\}$ ", a>10);

#### **جدول 8ـ عملگرهای مقایسهای**

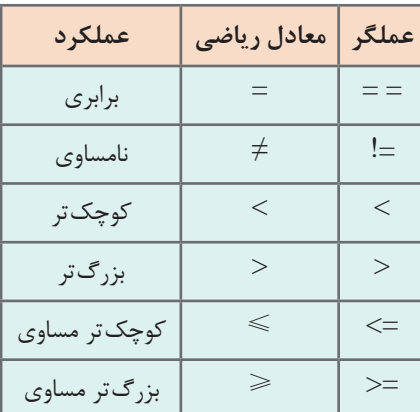

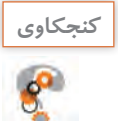

نتیجه عبارت منطقی در چه نوع متغیری ذخیره میشود؟  $flag = a > 10;$  متغیر flag از چه نوعی است؟

**كارگاه 5 عملگرهای مقایسهای**

در خبرنامه شرکت آب و فاضالب کشور آمده است: متوسط سرانه مصرف آب در بخش خانگی در ایران به طور متوسط 190 لیتر در روز به ازای هر نفر و در دنیا 135 تا 140 لیتر است. این خبر نشان می دهد مردم کشور ما نسبت به متوسط مردم دنیا مصرف باالتری دارند. میخواهیم برنامهای بنویسیم که سرانه مصرف آب در ایران را با سرانه مصرف آب در دنیا مقایسه کند. **1 پروژه جدیدی با نام WaterConsumption ایجاد کنید.**

**2 دستورات زیر را در متد Main بنویسید.**

int iran Water  $= 190$ : Console. WriteLine(" The average consumption in  $IRAN \rightarrow$ " + iranWater); int worldWater  $= 135$ ; Console. WriteLine(" The average consumption in WORLD  $\rightarrow$  " + worldWater); آیا سرانه مصرف آب در ایران بیشتر است// Console. WriteLine(" Is iranWater > worldWater:  $\{0\}$ ", iranWater > worldWater); **3 برنامه را اجرا کرده، خروجی آن را بنویسید.**

**كارگاه 6 عملگرهای منطقی**

میخواهیم برنامهای بنویسیم که عدم قبولی یک هنرجو را با نمایش false به علت گرفتن نمره 7 نشان دهد.

**1 پروژهاي با نام Failure ايجاد كنيد. 2 كد زير را در متد Main بنويسيد.**

bool flag=false; int score=7; Console.WriteLine("score =  $\{0\}$ ", score); Console. WriteLine("is student passed:  $\{0\}$ , is score = 7: $\{1\}$ ", flag = = true, score = = 7);

**3 با همگروهی خود در مورد خروجی این برنامه بحث کنید. 4 برنامه را اجرا کنید.** عملگر = عمل انتساب را انجام میدهد. عبارت b=a برای مقداردهی متغیر a با مقدار متغیر b استفاده میشود، درحالی که عبارت b= =a بیان میکند كه "آیا a و b مساوی هستند؟" و نتیجه این عبارت true یا false است.

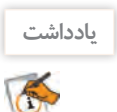

اولويت عملگرهاي محاسباتی باالتر از عملگرهاي مقايسهاي است.

**فعاليت كارگاهي**

با توجه به مقادیر متغیرها جدول زیر را تکمیل کنید.

int  $a=5$ , failed = 9, passed = 15;

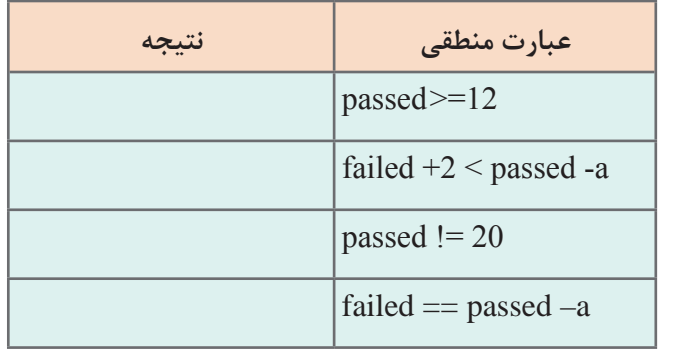

**كارگاه 7 اشکال زدایی عبارات )Debugging )**

میخواهیم عددی را دریافت کرده، محاسبات زیر را انجام دهیم. ـ افزایش یک واحد به ورودی ـ 5 برابر کردن نتیجه قبل ـ کاهش یک واحد از نتیجه قبل ـ نصف کردن نتیجه آخر **1 پروژهاي با نام 1Debug ايجاد كنيد. 2 كد زير را در متد Main بنويسيد.**

```
int num1;
Console. WriteLine("Enter num1:");
num1=int.Parse(Console.ReadLine());
num1++;num1*5;
-num1;
num1/2;
Console. WriteLine("num 1 = \{0\}", num 1);
Console.ReadKey();
```

```
3 برنامه را با استفاده از كليد 6F ترجمه كنيد.
```
**4 خطاهاي اين برنامه و علت رخ دادن آنها را در جدولی که مشابه پنجره لیست خطا در VS طراحی شده، بنویسید.**

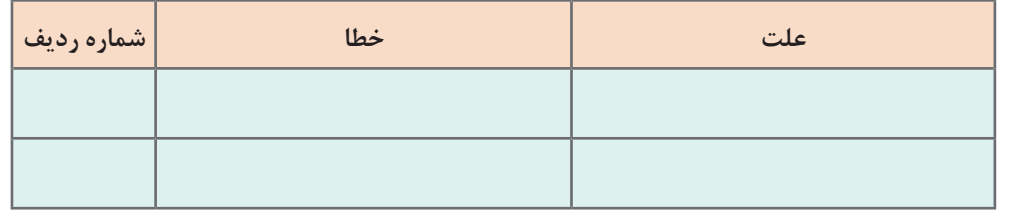

**كارگاه 8 اشکال زدایی در رشتهها**

**1 پروژهاي با نام 2Debug ايجاد كنيد. 2 كد زير را در متد Main بنويسيد.**

bool  $result = true;$ Console. WriteLine(result  $> 0$ ); string  $s1 = "Ali"$ ; string  $s2 = "Reza";$  $s1 \neq s2$ ;  $s1 = s1 - s2$ ; float  $f = 100 - s1$ ;  $s1 = -s1;$ 

### **3 برنامه را با استفاده از كليد 6F ترجمه كنيد. 4 خطاهاي اين برنامه و علت رخ دادن آنها را در جدول زير بنويسيد.**

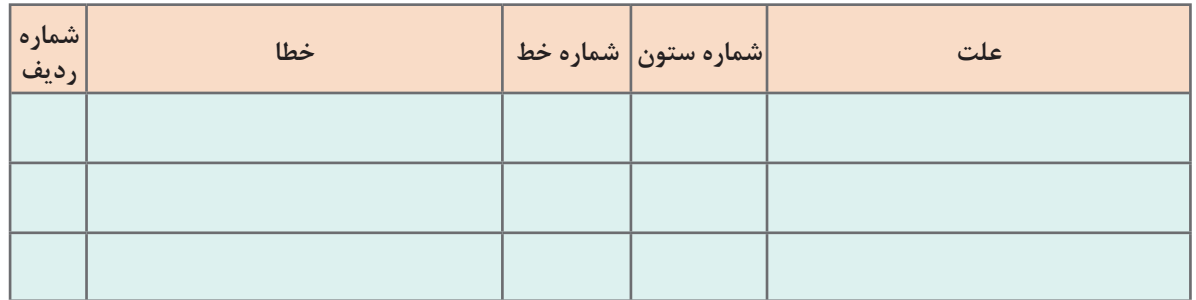

عملوند عملگرهاي =< و => و < و > نميتوانند از نوع string و bool باشند. **یادداشت**

**كارگاه 9 اشکالزدایی خطای تقسیم بر صفر**

فرد خُیّری تعدادی دفترچه به یک مؤسسه خیریه اهدا کرده است. میخواهیم برنامهای بنویسیم که تعداد دفترچهها و تعداد بچههای این مؤسسه را از ورودی دریافت کرده، تعیین کند به هریک از بچهها چند دفترچه تعلق میگیرد. **1 پروژهاي با نام 3Debug ايجاد كنيد. 2 كد زير را در متد Main بنويسيد.** int booklet, children; Console. WriteLine("Enter number of booklet : ");  $booklet = int.Parse(Console, ReadLine());$ Console. WriteLine("Enter number of children : ");  $children = int.Parse(Console, ReadLine))$ ;  $\text{int count} = \text{booklet } / \text{children};$ Console. WriteLine("count= $\{0\}$ ", count); Console.ReadKey();

**3 برنامه را اجرا کنید.** 

تعداد دفترچهها و بچههای مؤسسه را مطابق جدول زیر وارد کرده، جدول را تکمیل کنید.

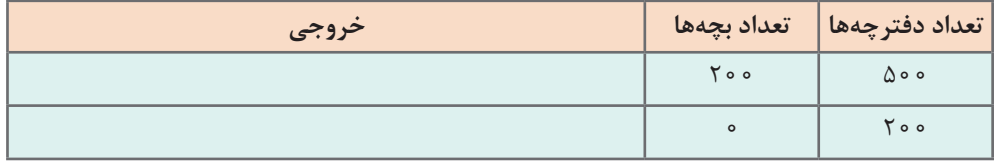

### **4 خطاهاي اين برنامه و علت رخ دادن آن را در كادر زير بنويسيد.** تفاوت خطای این کارگاه با خطای کارگاه 7 و8 چیست؟

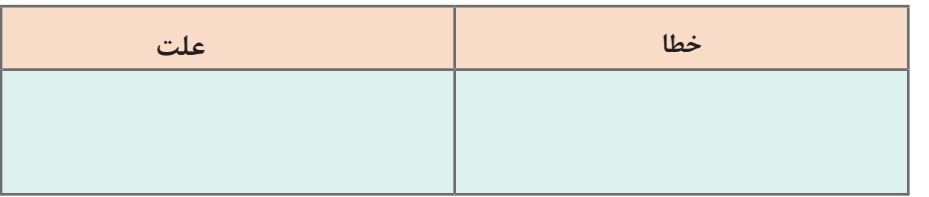

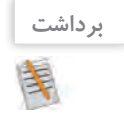

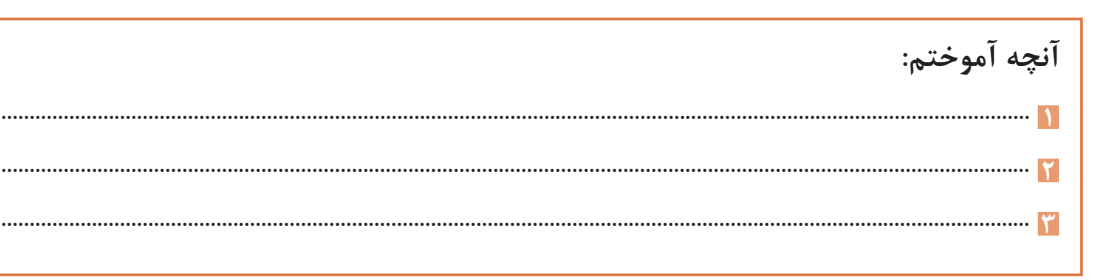

# **ارزشیابی مرحله 3**

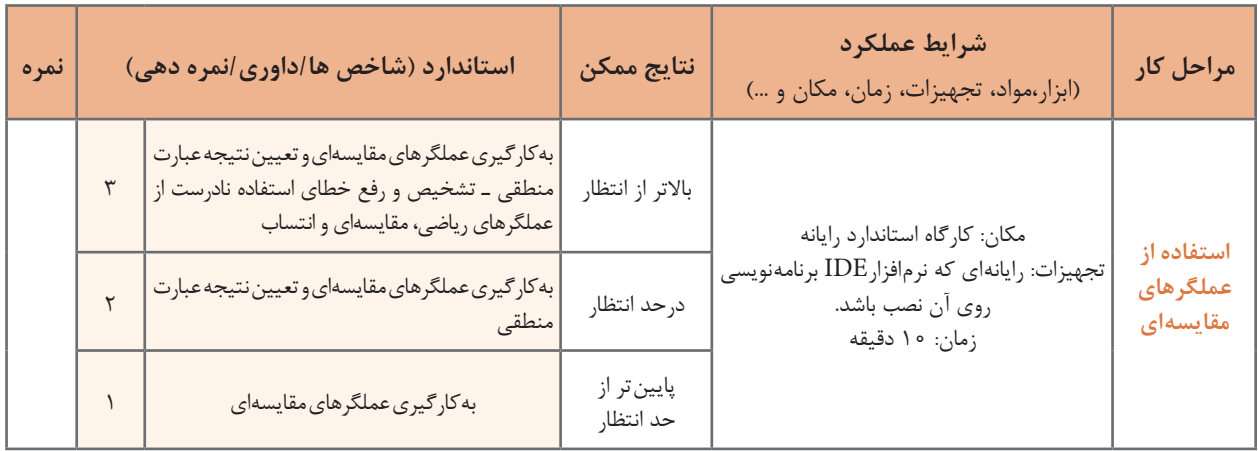

**عملگرهای منطقی**

آيا در بين دوستان شما افراد كمتر از 15 سال و بزرگ تر از 20 سال وجود دارد؟ آيا معدل سال گذشته شما بين 12و 17 است؟ آیا شرایط الزم براي حضور هنرجويان در اردو فراهم است؟ در مسائلي از اين قبيل با عملیات منطقی روبه رو هستيم و تصميم نهايي ما به تركيب شرطها بستگي دارد. برای ترکیب عملگرهای مقایسهای میتوان از عملگرهای منطقی استفاده کرد. عبارتي كه شامل عملگرهاي منطقي باشد يك عبارت منطقي است.

### پویانمایی :10220 آشنایی با **فیلم** عملگرهای منطقی

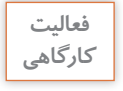

باهم گروهی خود پویانمایی عملگرهای منطقی رامشاهده کنیدو خلاصهای از برداشت خود را در سه خط بنویسید<mark>.</mark> **1 2 3**

**كارگاه 10 عملگرمنطقی** &&

**جدول 9ـ عملگر منطقي &&**

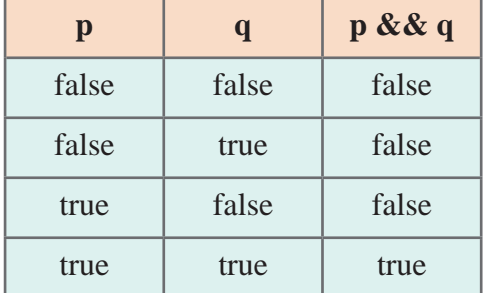

عملگر منطقي && دو عملوند دارد. در جدول 9 نتيجه اجراي عملگر && براساس حالتهاي مختلف عملوندهاي آن آمده است. رمز قفل یک چمدان مسافرتی 25 است. میخواهیم برنامهای بنویسیم که باز شدن قفل را شبیهسازی کند. ارقام رمز را جداگانه از ورودی دریافت میکنیم. **1 پروژهای با نام Lock ایجاد کنید. 2 قطعه کد زیر را در متد Main وارد کنید.**

> byte  $x, y$ ;  $y = byte.Parse(Console, ReadLine());$  $x = byte.Parse(Console, ReadLine());$ Console. WriteLine $((x==2) \& (y==5));$

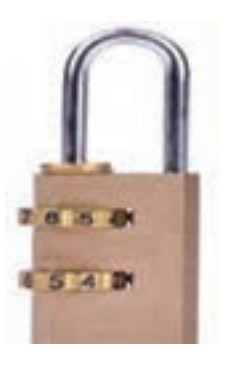

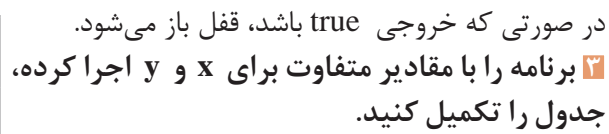

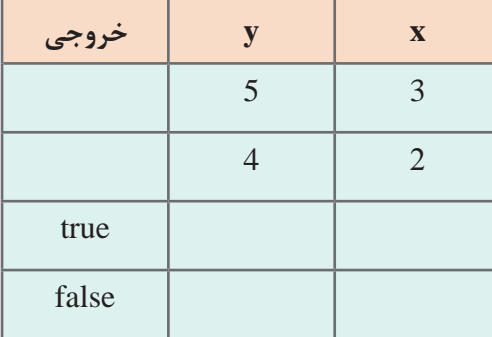

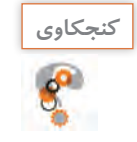

ـ عبارت منطقی بنویسیدکه درستی عدد ورودی که شماره یک ماه سال است را بررسی کند؟ - حاصل عبارت 10<X<14 && X<10 در چه صورتي true است؟

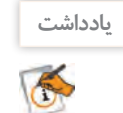

عملوندهاي یک عملگر منطقي ميتواند متغيري از نوع bool، يك شرط و يا مقادير true و یا false باشد.

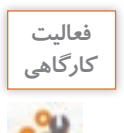

جدول زیر را تکمیل کنید. **كارگاهي**

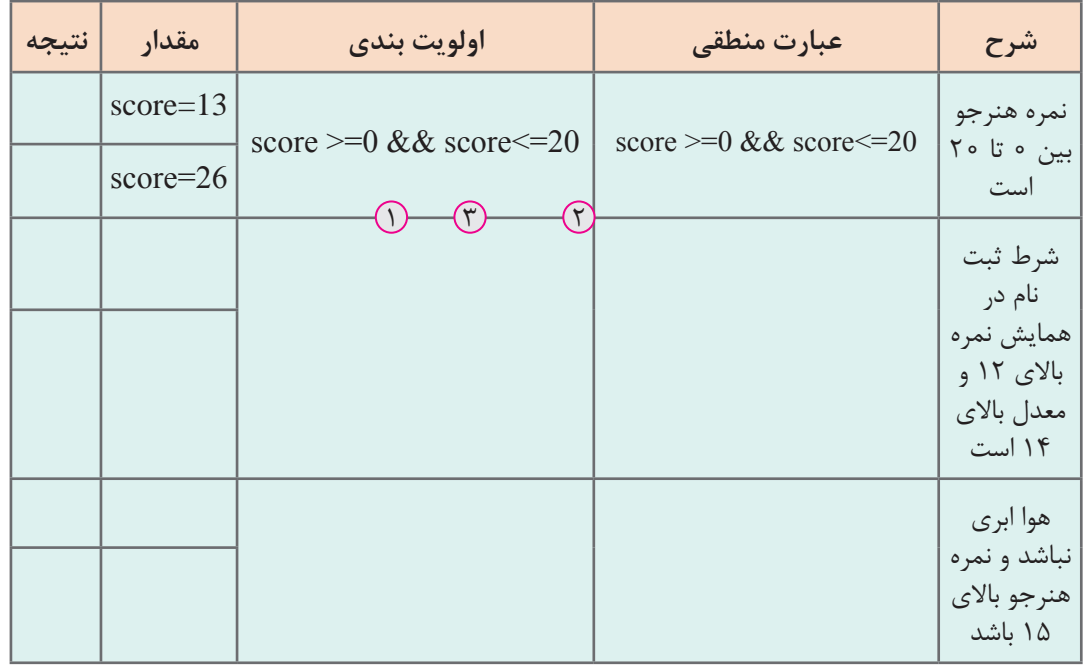

**یادداشت**

اولويت عملگرهاي مقايسهاي باالتر از عملگرهاي منطقي است.

**كارگاه 11 عملگرمنطقی** ||

قفل چمدان مسافرتی کارگاه 10 خراب شده است و درصورت درست بودن حداقل یکی از ارقام رمز هم باز میشود. میخواهیم برنامهای بنویسیم که باز شدن قفل را در این وضعیت شبیهسازی کند. ارقام رمز را جداگانه از ورودی دریافت میکنیم.

عملگر منطقي || دو عملوند دارد. در جدول 10 نتيجه اجراي عملگر || براساس حالتهاي مختلف عملوندهاي آن آمده است.

| p     |       | $\mathbf{p} \parallel \mathbf{q}$ |  |  |
|-------|-------|-----------------------------------|--|--|
| false | false | false                             |  |  |
| false | true  | true                              |  |  |
| true  | false | true                              |  |  |
| true  | true  | true                              |  |  |

**جدول 10ـ عملگر منطقي** ||

**1** پروژهای با نام BadLock ایجاد کنید توجه داشته باشید که رمز قفل همان 25 است. **2** قطعه کد زیر را در متد Main بنویسید.

byte  $x, y$ ;  $y = byte.Parse(Console, ReadLine());$  $x = byte.Parse(Console, ReadLine))$ ; Console. WriteLine $((x==2) || (y==5));$ 

**3** برنامه را با مقادیر متفاوت برای x و y اجرا کرده، جدول را تکمیل کنید.

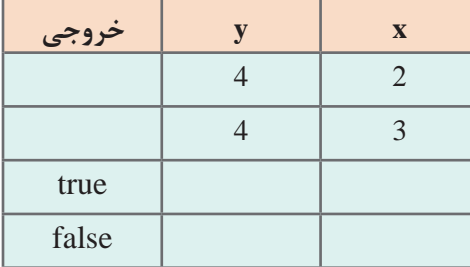

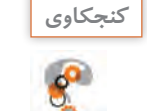

ـ عبارت منطقی بنویسید که نشان دهد عدد ورودی در محدودۀ مجاز برای نمره هنرجو نیست. **كنجكاوي** ـ حاصل عبارت 10>X || 14>X در چه صورتي true است؟

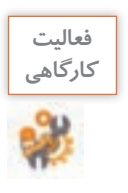

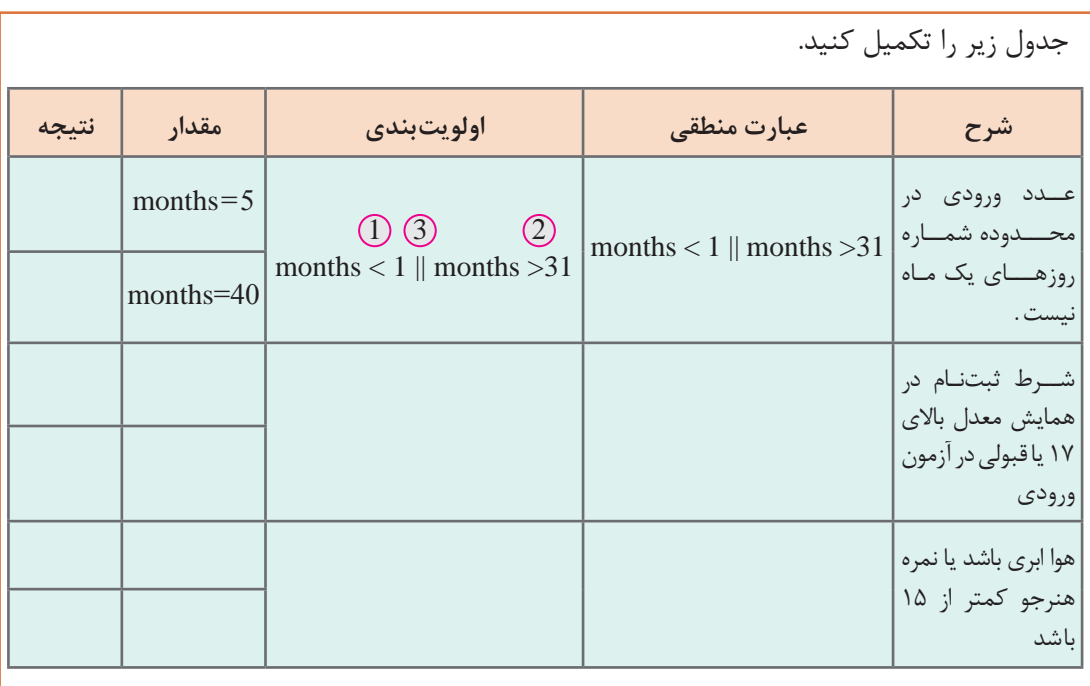

**كارگاه 12 عملگرمنطقی !**

مدیریت هنرستان تصمیم گرفته است اگر هوا مناسب باشد، هنرجویان را به اردو ببرد. میخواهیم برنامهای بنویسیم که وضعیت هوا را از ورودی دریافت کند و وضعیت رفتن به اردو را تعیین کند. **1** پروژهای با نام WeatherCamp ایجاد کنید. **2** قطعه کد زیر را در متد Main بنویسید.

string weather;

Console.WriteLine(" weather:");

 $r{weather} = \text{Console}$ . ReadLine();

Console. WriteLine("weather is not cloudy:  $\{0\}$ ", weather!="cloudy");

**3** برنامه را اجرا کرده، جدول زیر را تکمیل کنید.

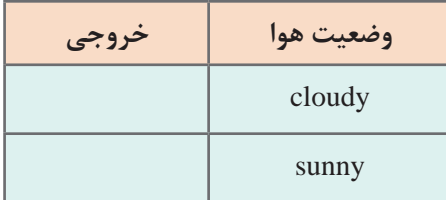

عملگر منطقي ! يك عملوند دارد. در جدول 11 نتيجه اجراي عملگر ! براساس حالتهاي مختلف عملوند آن آمده است.

**جدول 11ـ عملگر منطقي!**

| р     | $\mathbf{p}$ |  |
|-------|--------------|--|
| false | true         |  |
| true  | false        |  |

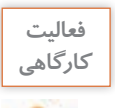

جدول زیر را تکمیل کنید.

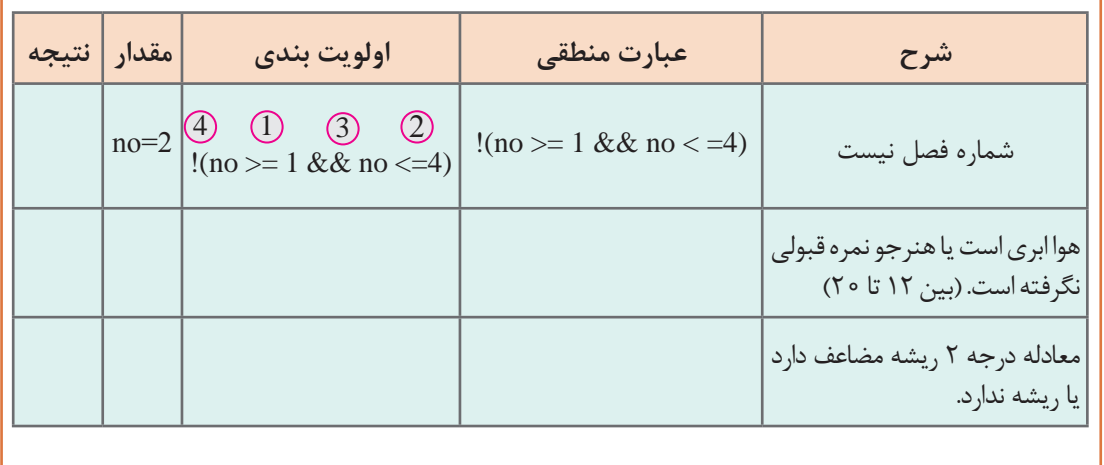

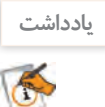

اولويت عملگرها در يك عبارت به ترتيب عبارت است از: محاسباتي، مقايسهاي و منطقي برنامه با استفاده از نتایج عملگرهای مقایسهای و منطقی، برای انجام عملیات بعدی تصمیمگیری میکند.

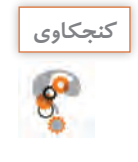

کدام یک از عملگرهای منطقی یکتایی و کدام دوتایی هستند؟ یکتایی .................... دوتایی ......................

**فعاليت منزل**

ـدر برنامهاي سن و اندازه قد دو نفر دريافت میشود. برای هر کدام از مسائل زیر شرط مناسب بنویسید. الف( آیا این دو نفر هم سن و هم قد هستند؟ ب( آیا این دو نفر هم سن يا هم قد هستند؟ ـ از كارمندي كه باالي يك ميليون حقوق میگيرد و كمتر از 3 فرزند دارد، ماليات كسر میشود. برنامهای بنویسیدکه با دریافت حقوق و تعداد فرزندان با نمایش true یا false نشان دهد که آیا از این کارمند مالیات کسر میشود؟ ـ اگر كاربري با نام كاربري "admin "و گذرواژه "123Pass "داشته باشيم. برنامهاي بنویسید كه نام كاربري و گذرواژه را دريافت كند و صحت آنها را با نمایش true یا false نمایش دهد.

**4 خروجی قطعه برنامههای زیر را بررسی کنید.**

**)الف**

Console. Write ("Enter num 1:");

 $int num1 = int.Parse(Console, ReadLine))$ ;

Console. Write ("Enter num2:");

 $int num2 = int.Parse(Console, ReadLine());$ 

Console. WriteLine("  $\{0\}$  greater than  $\{1\} > \{2\}$ ".num1.num2.num1>num2);

Console. WriteLine("  $\{0\}$  less than  $\{1\} > \{2\}$ ", num 1, num 2, num 1 < num 2);

Console. WriteLine("  $\{0\}$  equal to  $\{1\} > \{2\}$ ", num 1, num 2, num 1 = = num 2);

Console. WriteLine(" $\{0\}$  not equal to  $\{1\} > \{2\}$ ", num 1, num 2, num 1!= num 2); **)ب**

Console. WriteLine("Enter an integer:");

 $int myInt = int.Parse(Console, ReadLine))$ ;

bool is Less Than  $10 = \text{myInt} < 10$ ;

bool isBetween0And5 =  $(0 \leq m\text{yInt}) \&& (m\text{yInt} \leq 5);$ 

Console. WriteLine("Integer less than  $10$ ?  $\{0\}$ ", isLessThan $10$ );

Console. WriteLine("Integer between 0 and 5?  $\{0\}$ ", isBetween0And5);

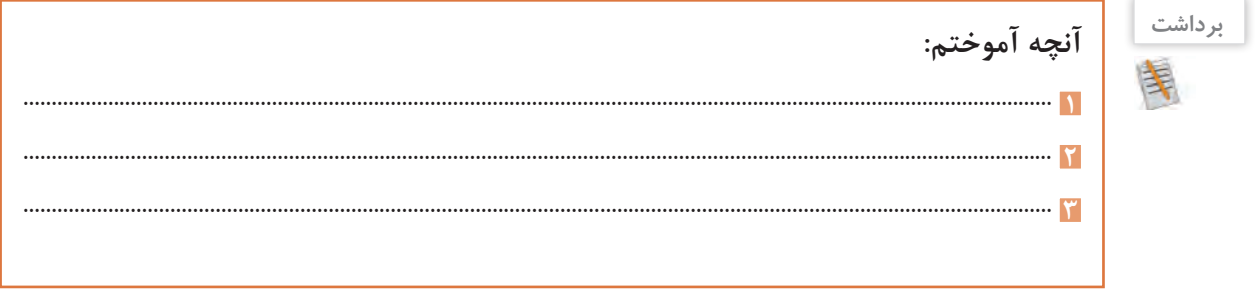

**ارزشیابی مرحله 4**

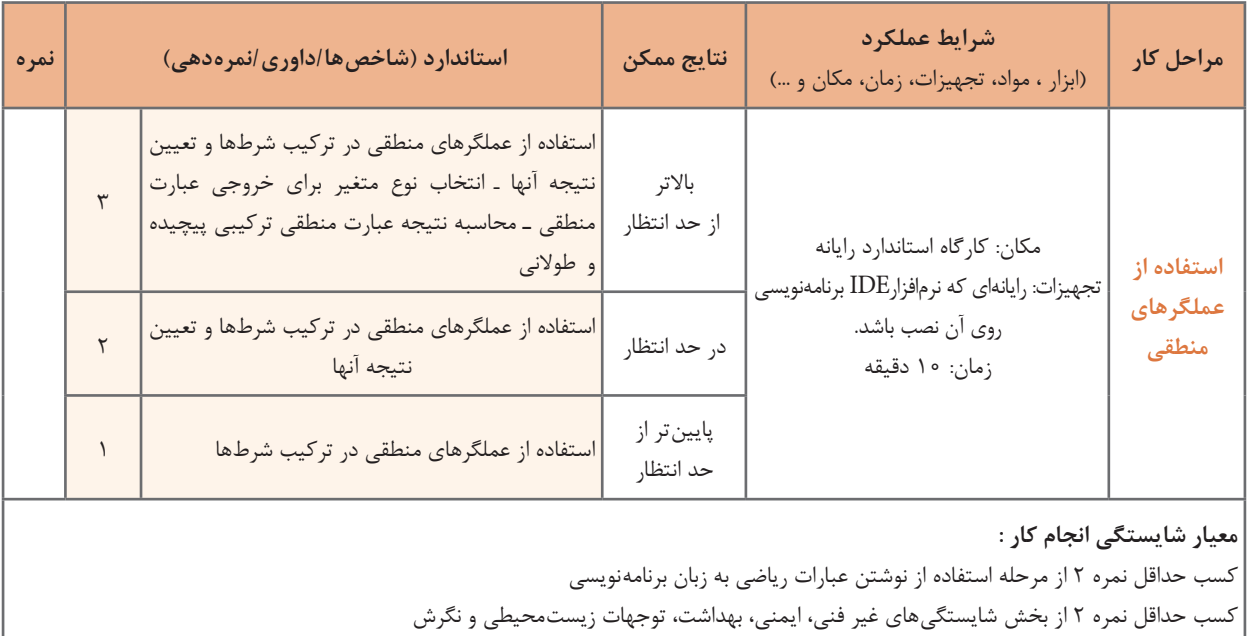

کسب حداقل میانگین 2 از مراحل کار

# **جدول ارزشیابی پایانی**

#### **شرح کار:**

1 نوشتن عبارات ریاضی به زبان برنامه نویسی 2 به کارگیری عملگرهای افزایشی و کاهشی و انتساب 3 استفاده از عملگرهای مقایسه ای 4 استفاده از عملگرهای منطقی

#### **استاندارد عملکرد:**

با استفاده از دانش ریاضی و شناخت انواع عملگرها و اولویت آنها نسبت به یکدیگر در زبان برنامه نویسی، عبارات محاسباتی ایجاد و نتیجه آنها .<br>را محاسبه کرده و خطاهای احتمالی آن را برطرف کند.

#### **شاخصها:**

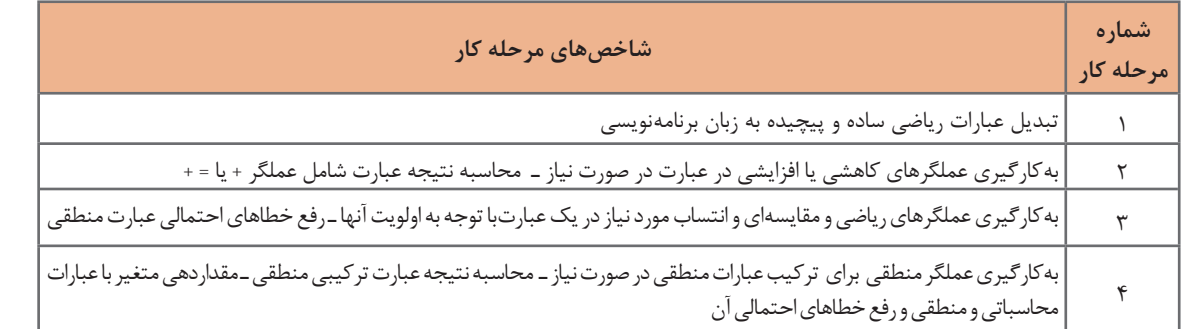

#### **شرایط انجام کار و ابزار و تجهیزات:**

**مکان:** کارگاه رایانه مطابق استاندارد تجهیزات هنرستانها **تجهیزات:** رایانهای که نرم افزارIDE برنامه نویسی روی آن نصب باشد. **زمان**: ۴۰ دقیقه (نوشتن عبارات ریاضی به زبان برنامه نویسی ۱۰ دقیقه ـ به کارگیری عملگرهای افزایشی و کاهشی و انتساب ۱۰ دقیقه ـ استفاده | از عملگرهای مقایسه ای ۱۰ دقیقه ـ استفاده از عملگرهای منطقی ۱۰ دقیقه)

#### **معیار شایستگی:**

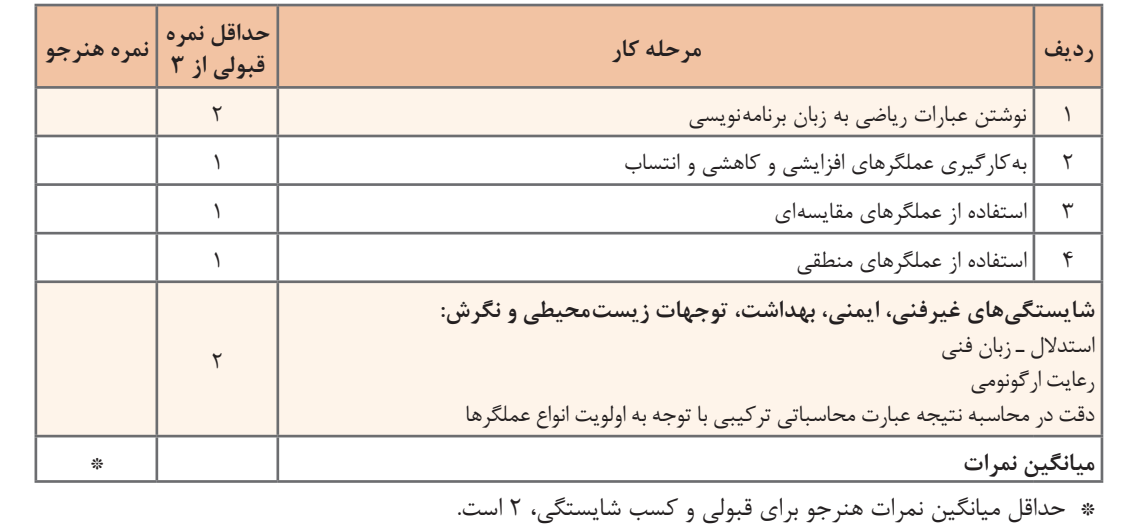

# **واحد یادگیری 10**

### **شايستگي کار با ساختار شرطی**

**آیا تا به حال پی برده اید**

 در زبان سی شارپ چند نوع ساختار شرطی وجود دارد؟ چگونه می توان ساختار else ـ if ساده را کدنویسی کرد؟ چگونه می توان if های تو درتو را با دستورات کمتری بازنویسی کرد؟ چگونه می توان برخی ساختارهای شرطی if را با switch بازنویسی کرد؟

هدف از این شایستگی تشخیص نیاز به استفاده از ساختار شرط در برنامه و به کارگیری ساختارهای شرطی و کنترل خطاهای آن است

**استاندارد عملکرد**

با استفاده از دانش ساختارهای شرطی و نوع داده شمارشی، چگونگی عملکرد ساختارهای شرطی در الگوریتم برنامه را تحلیل و آن را با استفاده از انواع داده شمارشی و دستورات شرطی بنویسید.

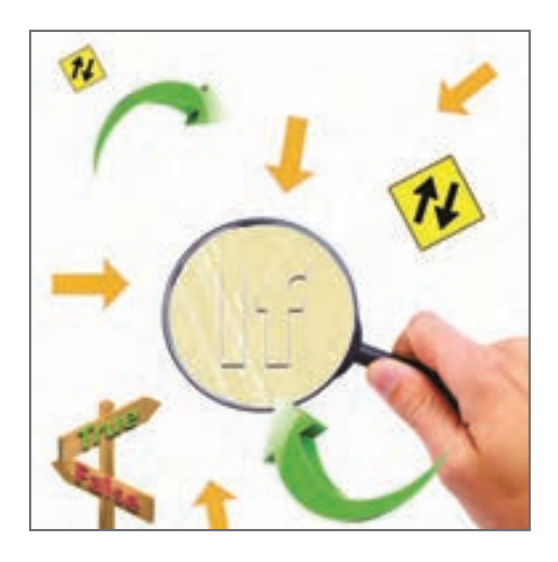

از دوران کودکی تاکنون سؤاالت زیادی داشتیم که با اگر شروع میشد و مسیر زندگی انسان را مشخص می کر د. اگر دوچرخه داشتم، چه میشد؟ اگر دیپلم گرفته بودم؛ اگر دانشجو بودم؛ بعضی از این اگرها دور از دسترس و برخی دیگر دست یافتنی است و هنگامی که اتفاق میافتد؛ اکثر انسانها در تعقیب اگرهای دیگرند. ً مثال اگر دوچرخه داشتم، چه میشد؟ اگر دوچرخه داشتم میگفتم اگر می توانستم برای دوچرخهام زنگ بخرم چه میشد؟ بعد از آن در این فکر بودم که اگر در تیم دوچرخه سواری منطقه عضو میشدم و ..... در اینجا می خواهیم برای اگرها برنامه بنویسیم.

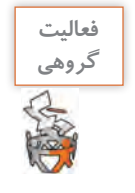

به کمک هم گروهی خود اگرهای کتاب دانش فنی پایه را در جدول زیر وارد کنید.

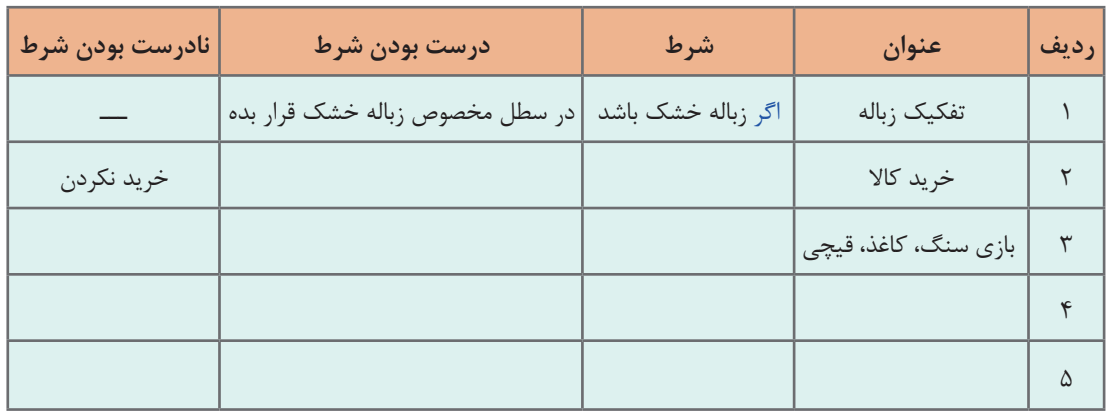

در برخی از مسائل اگرها ساده نیست و شامل چندین شرط است. در این بخش میخواهیم یکی از اگرهای اولیه کودکی را تبدیل به یک قطعه کد کنیم. » اگر دوچرخه داشتم بازی می کردم«.

 $if (x == "bicycle")$ Console.WriteLine("Playing");

در قطعه کد باال متغیر x نشان دهنده نوع وسیلهای است که داریم. با همین اگر ساده توانستیم یک قطعه کد کوچک بنویسیم. همان طور که مشاهده میکنید واژه اگر در زبان برنامه نویسی به if تبدیل شد.

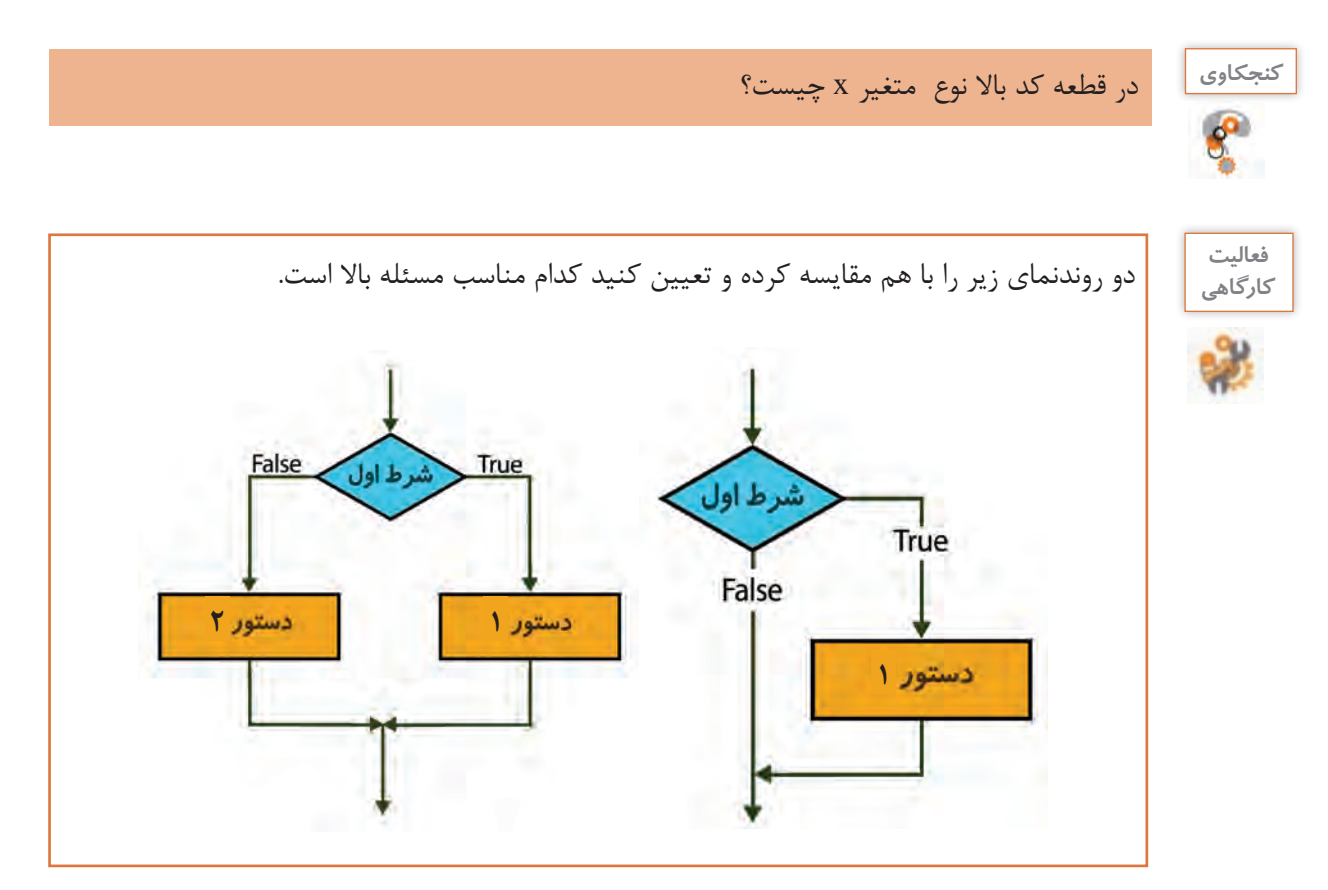

**شکل 2ـ ساختار دستور if**

**شکل کلی if ساده**

**(عبارت شرطی) if ;دستور**

### **كارگاه 1 دستور شرطی ساده**

می خواهیم برنامهای بنویسیم که مزایای دو روش پرداخت قبوض آب و برق را مشخص کند: **مراجعه به بانک:** پرداخت قبوض **استفاده از پرداخت الکترونیکی:** پرداخت قبوض، کاهش ترافیک **1 پروژهای با نام EPayment ایجاد کنید. 2 کد زیر را در متد Main وارد کنید.**

Console. WriteLine("Enter your choice  $// 1$  or  $2"$ ); byte  $x = byte.Parse(Console, ReadLine))$ ; if  $(x = 1)$ Console. WriteLine("Pay bills"); if  $(x = 2)$ } Console. WriteLine("Pay bills"); Console. WriteLine("reduction of traffic "); {

**3 برنامه را اجرا کرده و نتایج آن را مشاهده کنید. 4 بعد از پرانتز if دوم یک; قرار داده، نتیجه را با نتیجه مرحله قبل مقایسه کنید. 5 بالک شرط دوم را بردارید و برنامه را اجرا کنید و نتیجه را با نتیجه مرحله 3 مقایسه کنید.**

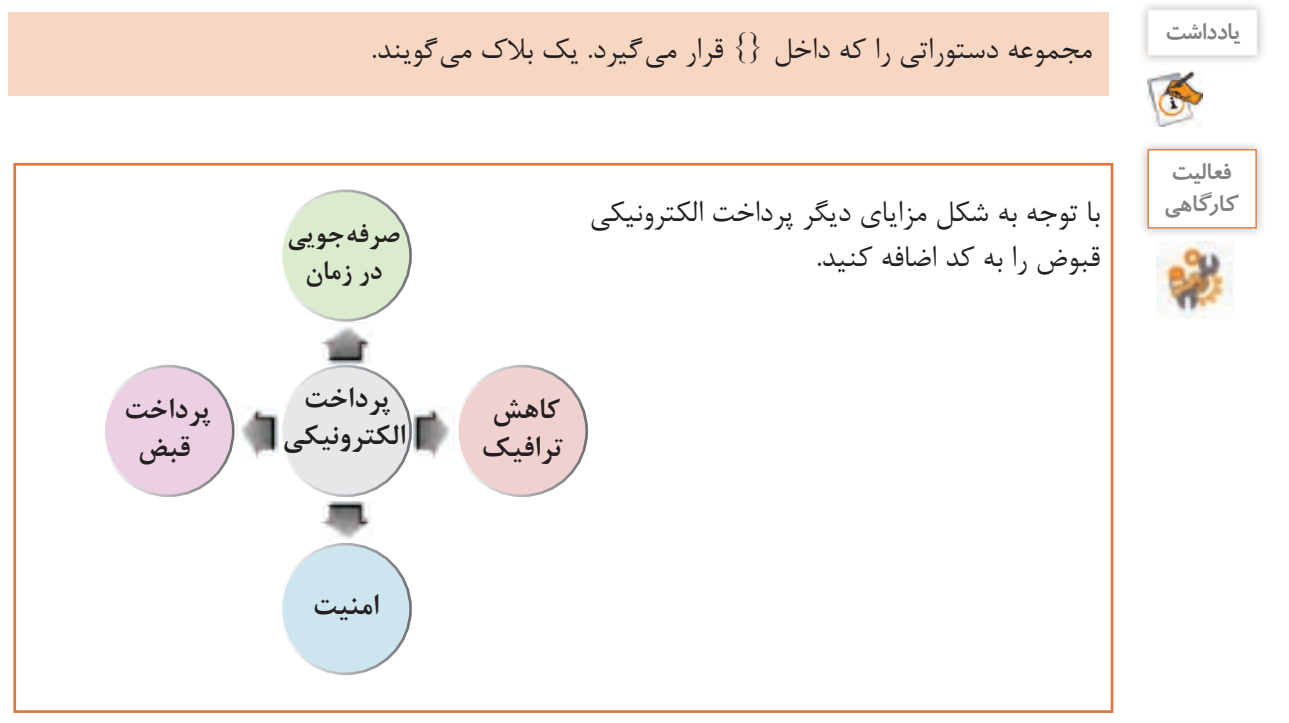

**كارگاه 2 ساختار شرطی else ـ if**

می خواهیم قسمتی از برنامه هدایت یک خودروی بدون سرنشین را برای عبور از چراغ قرمز طراحی کنیم. **1 پروژه جدیدی با نام VCondition ایجاد کنید. 2 برنامه زیر را کامل کرده، در متد Main بنویسید.**

if ( $light == "red"$ ) vehicle Condition  $=$  "stop"; else vehicle Condition  $=$  "move": Console. WriteLine(Vehicle Condition);

**3 کدام یک از روندنماهای شکل 1 مناسب این برنامه است؟ 4 روندنمای این برنامه را رسم کنید. 5 برنامه را بهصورت زیر تغییر دهید.** اگر چراغ قرمزبود، ابتدا ماشین ترمز)break)کرده، سپس متوقف شود؛در غیر این صورت با زدن یک بوق حرکت کند.

**فعاليت كارگاهي**

برنامه ای بنویسید که میزان سوخت موجود در یک خودرو را از ورودی خوانده، اگر کمتر از 5 لیتر بود پیام مناسب با رنگ قرمز و در غیراین صورت پیام مناسب دیگری با رنگ سبز نمایش دهد.

**كارگاه 3 بالک در ساختار شرطی if**

میخواهیم برنامهای طراحی کنیم تا با دریافت یک رشته برای زوج یا فرد بودن روزهای هفته، برنامه بعدازظهرهای علی را تعیین کند.

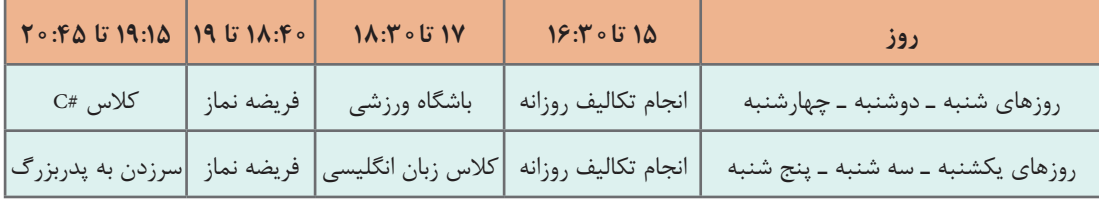

**1 پروژه جدیدی با نام Week ایجاد کنید. 2 کد زیر را در متد Main بنویسید.** آیا برنامه خطا دارد؟

string  $day =$  Console ReadLine(); if  $(\text{day} == \text{"odd"})/\text{condition true}$ } Console.WriteLine("Studying"); Console. WriteLine("English class"); Console. WriteLine("Say praying"); Console. WriteLine("Visit Grand"); { if (day  $==$  "Even") //condition true Console.WriteLine("Studying"); Console.WriteLine("gym"); Console. WriteLine("Say praying"); Console. WriteLine("c# programming Class ");

**3 خروجی برنامه درصورتیکه ورودی »even »باشد، چیست؟ 4 خروجی برنامه درصورتیکه ورودی »odd »باشد، چیست؟** دلیل اشتراک پاسخ در مراحل 3 و 4 چیست؟ **5 خطای برنامه را رفع کنید.** اگرخروجی برنامه نادرست است با توجه به آنچه قبلاً آموختید نوع خطا را مشخص کنید و مشکل برنامه را برطرف کنید. آیا می توان برنامه را با ساختار else ـ if نوشت؟

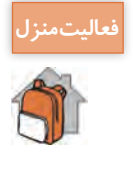

برنامه ای بنویسید که مدت زمان تقریبی انتظار در صف بانک را با شرایط زیر به دست آورد. برنامه باید شماره آخرین نفر ورودی به بانک، شماره آخرین نفری که در حال انجام کار است و تعداد باجههای فعال را دریافت کند. تعداد باجههای فعال، باید بیشتر از صفر باشد. فرض کنید میانگین مدت زمان الزم برای انجام کار هر نفر در باجه معادل 2 دقیقه باشد.

**كارگاه 4 اجرای گامبهگام else ـ if**

در یک اداره 24 طبقه، 2 دستگاه آسانسور، مخصوص طبقات زوج و فرد و یک نفر جهت راهنمایی مراجعان وجود دارد که با پرسش از افراد، آسانسور مناسب را مشخص میکند. میخواهیم با هدف مکانیزه کردن قسمتی از تشکیالت ساختمانی از یک برنامه کمک بگیریم تا با وارد کردن شماره طبقه، آسانسور مناسب را مشخص کند. آسانسور A مخصوص طبقات فرد و آسانسور B مخصوص طبقات زوج است. **1 پروژه جدیدی با نام ChElevator ایجاد کنید.**

**2 کد زیر را در Main وارد کنید.**

Console. WriteLine("Enter the floor");  $\text{int floor} = \text{int.Parse}(\text{Console. ReadLine}());$ if (floor  $\lambda$ 2== 0) Console.WriteLine("Elevator A"); else Console. WriteLine("Elevator B");

**3 اگر مراجعهکننده بهطور سهوی عدد 34 را وارد کند خروجی برنامه چیست؟ 4 برنامه را طوری تغییر دهید تا درصورتیکه کاربر عددی خارج از محدوده تعداد طبقات وارد کرد پیام مناسبی چاپ شود.**

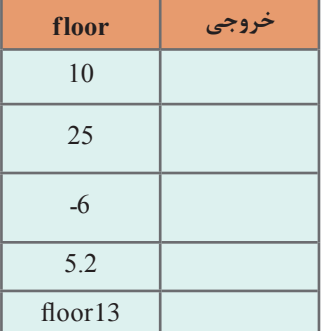

**كارگاه 5 عملگر سه تایی**

می خواهیم برنامهای بنویسیم تا با دریافت سن فرد تعیین کند آیا صالحیت دریافت گواهی نامه رانندگی دارد؟ **1 پروژه جدیدی با نام DLicence ایجاد کنید.** اگر سن فرد مساوی یا بزرگ تر از 18 سال باشد می تواند در آزمون رانندگی شرکت کند و در غیراین صورت این امکان وجود ندارد. در نتیجه باید با استفاده از یک دستور شرطی، سن بررسی شود.

**2 کد زیر را تکمیل کنید و در متد Main وارد کنید.**

**5 خروجی برنامه را با مقادیر روبهرو Trace کنید.**

```
if (age>=18)status="Allowed";
else
  status="Not Allowed";
Console. WriteLine(status);
```
**3 خروجی برنامه را با مقادیر زیر Trace کنید.**

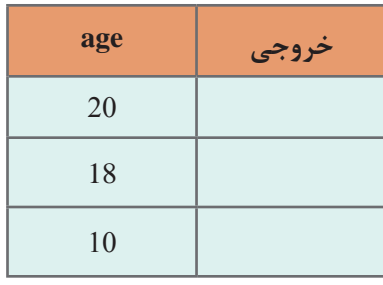

**4 متغیرهای age و status را اعالن کنید. 5 بهجای کد قبلی، کد زیر را وارد کنید.**

Console. WriteLine("How old are you?");  $int age = int.Parse(Console, ReadLine))$ ; string s;  $s = (age \geq 18$  ? "Allowed": " Not Allowed"); Console. WriteLine (s);

**6 خروجی برنامه را در دوحالت مقایسه کنید.**

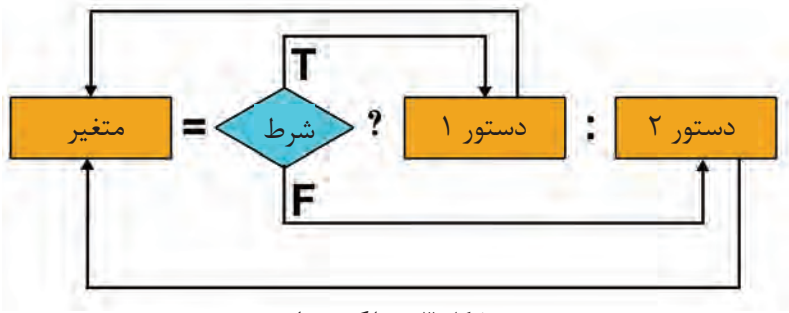

**شکل 3ـ عملگر سهتایی**

در برخی موارد که دستور شرطی، از یک دستور، برای بخش else و if استفاده میکند؛ می توان از عملگر سهتایی )ternary )بهصورت زیر استفاده کرد. هنگامی که شرط درست باشد خروجی این عملگر حاصل دستور 1 و هنگامی که شرط نادرست باشد، حاصل دستور 2 است )شکل 3(.

**شکل کلی عملگر سهتایی**

**دستور 2 : دستور 1** ? **)عبارت شرطی( = خروجی**

**7 برنامه را با ورودی twenty اجرا کنید . چه خطاهای رخ میدهد؟ چرا؟**

**8 مدیریت خطا انجام دهید.**

دستور زیر را جایگزین خط دوم کد مرحله 5 کنید. bool result = in. TryParse (Console. Readline  $()$ , out int age); برنامه را با ورودی twenty اجرا کنید. آیا خروجی برنامه درست است؟ متد TryParse همانند متد Parse رشته ورودی را به عدد تبدیل می کند ولی موفقیت یا عدم موفقیت عمل تبدیل را در خروجی از نوع داده منطقی (bool) تعیین می کند. در کد باال در صورت وارد کردن عدد، رشته به عدد تبدیل شده در متغیر age( ورودی دوم متد TryParse) قرار داده می شود و متغیر result با true مقداردهی می شود ولی اگر ورودی عدد نباشد متغیر age با صفر و متغیر result با false مقداردهی می شوند. با استفاده از متد Tryparse از بروز خطا در برنامه به خاطر ورود اطالعات نادرست جلوگیری کردیم ولی خروجی برنامه درست نیست. **9 برنامه را اصالح کنید.** Console. WriteLine (" How old are you"); bool result  $=$  int. TryParse (Console ReadLine(), out int age);  $if (result)$ } string  $s = (age = 18 ? "Allowed" : "Not Allowed");$ Console. WriteLine (s); { برنامه را با ورودی twenty اجرا کنید. نتیجه را با مرحله قبل مقایسه کنید. برنامه را تکمیل کنید تا در صورت وارد کردن مقادیر غیر عددی پیام مناسب نمایش داده شود.

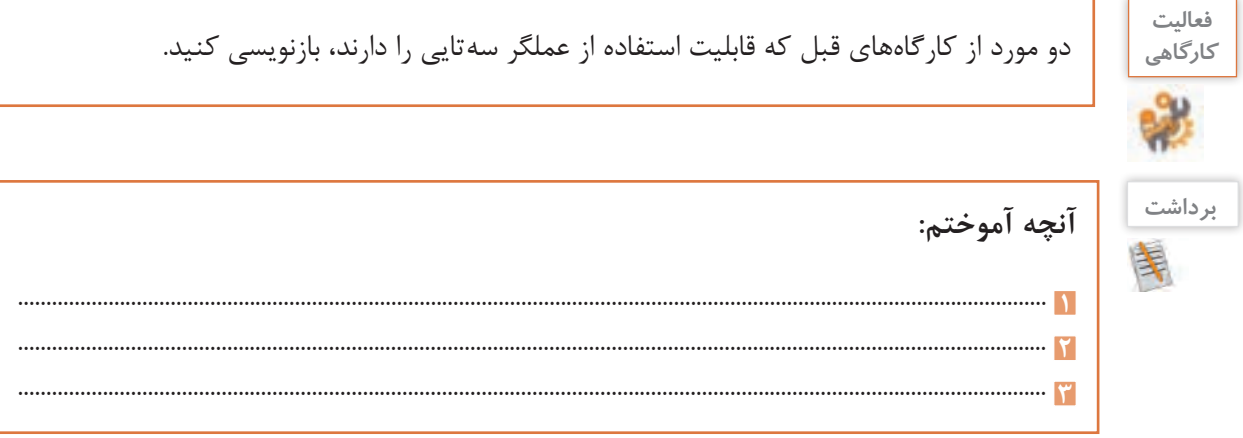

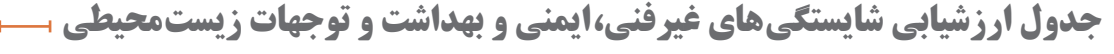

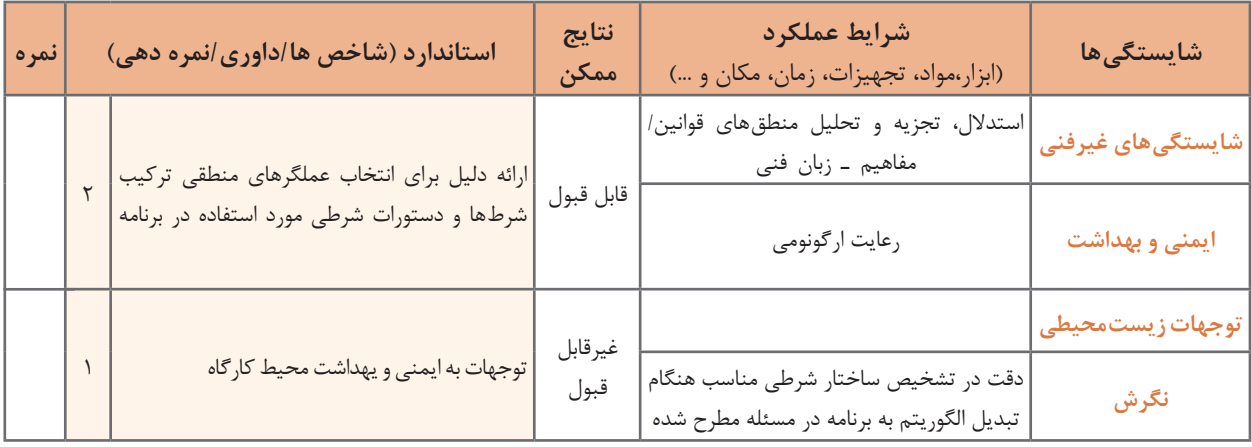

# **ارزشیابی مرحله 1**

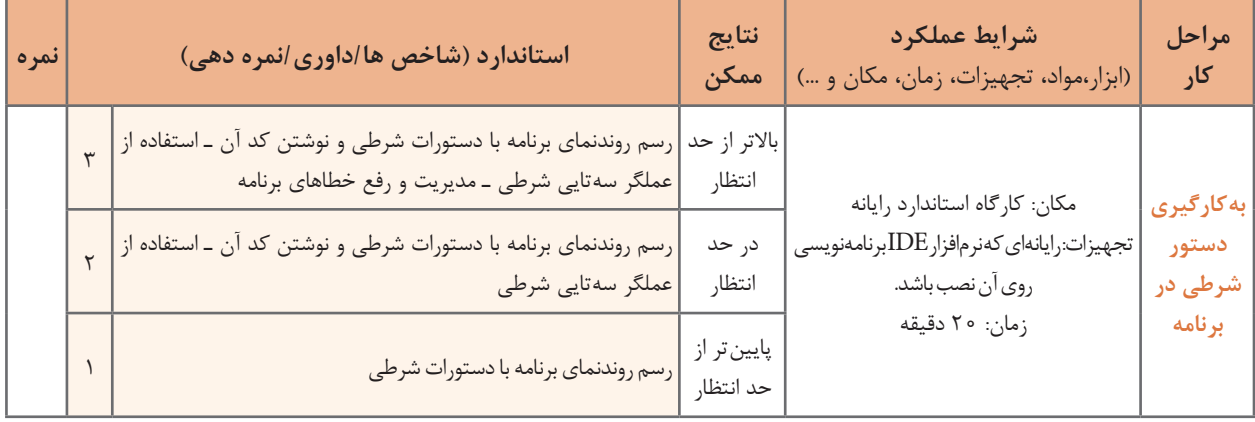

**كارگاه 6 عبارت شرطی تودرتو**

می خواهیم برنامهای بنویسیم که کاربر معتبر برای ورود به سیستم را مشخص کند. نام کاربری معتبر: reza گذرواژه صحیح: 123456 **1 پروژه جدیدی با نام UserPass ایجاد کنید. 2 کد زیر را در متد Main وارد کنید.**

Console. WriteLine("Enter your user name"); string user  $=$  Console ReadLine(); Console. WriteLine("Enter your password"); string pass =  $ConsiderRecalline($ ; if (user  $==$  "reza") if (pass  $==$  "123456") Console.WriteLine("Welcome " + user); else Console. WriteLine("The password is incorrect"); else Console. WriteLine("Unkown user"); Console.ReadKey();

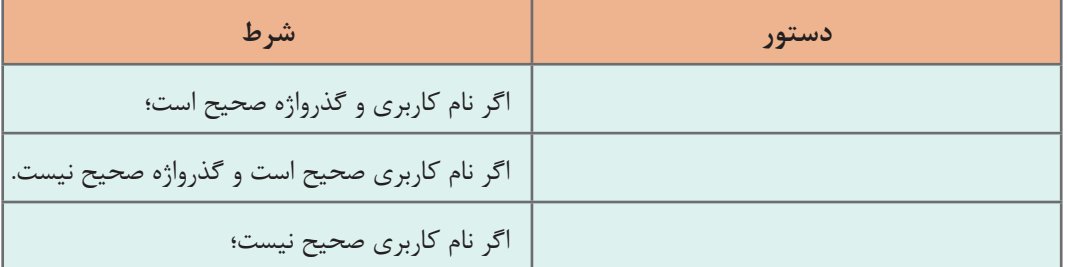

**3 با توجه به برنامه جدول زیر را تکمیل کنید.**

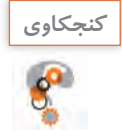

ـ چرا هیچ کدام از if ها بالک }{ ندارند؟ **كنجكاوي** ـ هر کدام از else ها مربوط به کدام if است؟ به کمک هنرآموز خود روش کلی برای این مسئله ارائه دهید.

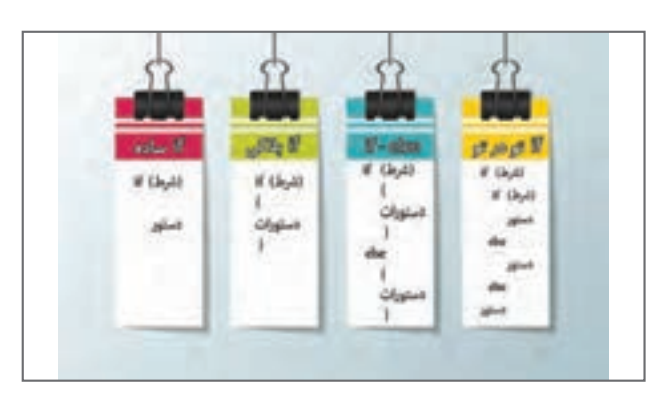

**شکل4ـ ساختارهای شرطی در یک نگاه**

**یادداشت** برای تعیین محدوده عبارت شرطی که بیش از یک دستور دارد، استفاده از بالک }{ ضروری است. A دستور ا **فعالیت**  با کمک هم گروهی خود، برای روند نمای زیر یک **گروهی** مسئله طراحی کنید. می توانید از موارد شکل 5 ایده بگیرید. دستور ٢ داشتن شرایط مختلف برای استخدام در شرکت برنامه نویسی دستور ۳ دستور ۳ عیب یابی کامپیوتر ثبت نام دانشگاه کنترل کیفیت یک محصول غذایی **شکل 5 ـ ساختار شرطی تودرتو**

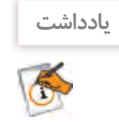

اگر درون یـک ساختـار شـرطی، ساختـار شـرطی دیگــری باشـد؛ به آن عبـارات شرطـی تو در تو )statements conditional Nested )می گویند.

**عبارات شرطی تو درتو و عملگرهای منطقی**

عبارات شرطی تودرتو را می توان با استفاده از عملگرهای منطقی سادهتر و خواناتر نوشت. اما به کار بردن آنها دقت زیادی الزم دارد.

**كارگاه 7 عبارات شرطی با عملگرهای منطقی**

می خواهیم با استفاده از نرمافزار پیش بینی هوا امکان بازدید هنرجویان از نمایشگاه کتاب را در فصل بهار بررسی کنیم.

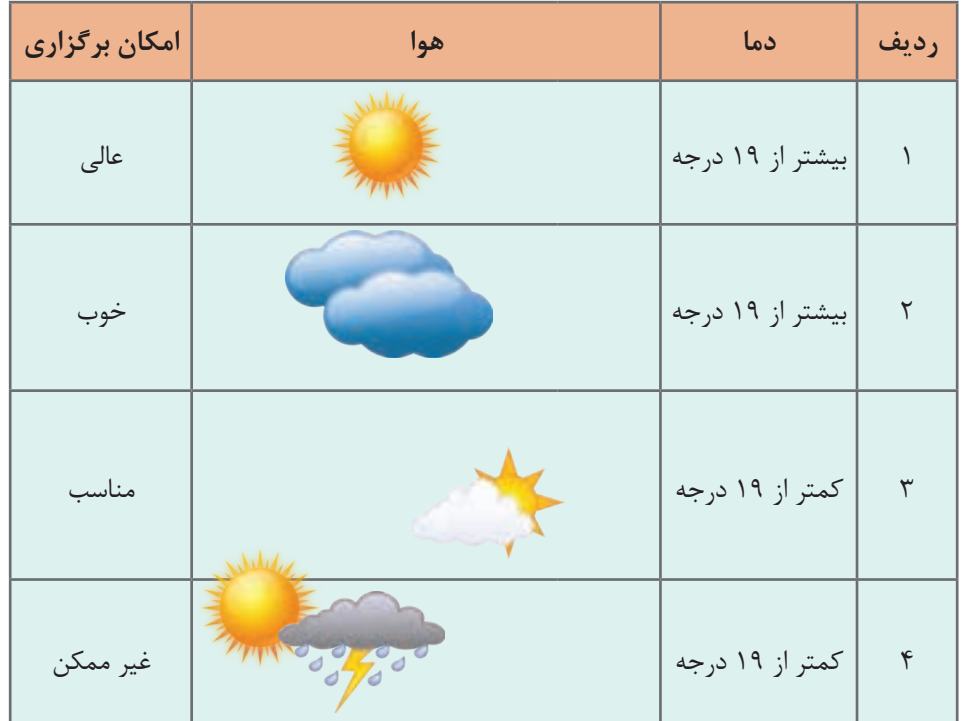

**1 پروژه جدیدی با نام Weather ایجاد کنید.**

**2 متغیرهای مورد نیاز برنامه را اعالن کنید.**

Console. WriteLine("Enter the air temperature");  $int temp = int.Parse(Console, ReadLine());$ Console. WriteLine("Enter the weather conditions: sunny /cloudy / partly cloudy/ rainy"); string condition =  $Consider$ . ReadLine();

**3 برای ردیف 1 جدول، قطعه کد زیر را وارد کنید.**

if (temp  $> 19$ ) if (condition  $==$  "sunny") Console.WriteLine("Excellent");

> **4 برنامه را اجرا کرده، ورودیهایی به برنامه بدهید که پیام Excellent را نمایش دهد. 5 کد زیر را جایگزین خطوط باال کنید.**

if  $((temp > 19)$ && (condition == "sunny")) Console. WriteLine("Excellent");

 **برنامه را دوباره اجرا کرده، نتایج را مقایسه کنید. کد ردیف 2 جدول را با استفاده از عملگرهای منطقی بنویسید. کد زیر را برای ردیف 3 جدول به برنامه اضافه کرده، سپس برنامه را اجرا و نتیجه را یادداشت کنید.**

if (temp  $<$  19) } if (condition  $==$  "sunny") Console. WriteLine("suitable"); if (condition  $==$  "partly cloudy ") Console.WriteLine("suitable"); }

**9 به کمک هنرآموز خود کد این مرحله را با استفاده از عملگرهای منطقی بازنویسی کرده، سپس نتیجه را با کد قبلی مقایسه کنید. 10 کد ردیف 4 جدول را با عملگرهای منطقی به برنامه اضافه کنید.** 

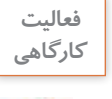

**كارگاهي** برنامه را طوری بازنویسی کنید که اگر کاربر در ردیف <sup>3</sup> <sup>و</sup> <sup>4</sup> دمای کمتر از <sup>8</sup> درجه وارد کرد؛ برگزاری **فعاليت**  اردو غیرممکن شود.

**كارگاه 8 مرتبسازی**

می خواهیم سن 3 نفر را از ورودی بخوانیم و از بزرگ به کوچک مرتب کنیم. **1 پروژه جدیدی با نام Sort ایجاد کنید. 2 برنامه زیر را تکمیل کرده، در متد Main وارد کنید.**

```
if ((a > b) \&& (a > c))if (b > c)Console. WriteLine("\{0\} \{1\} \{2\}", a, b, c);
  else 
   Console. WriteLine("\{0\} \{1\} \{2\}", a, c, b);
else if ((b > a) \&\& (b > c))if (a > c)Console. WriteLine("\{0\} \{1\} \{2\}", b, a, c);
    else    
       Console. WriteLine("\{0\} \{1\} \{2\}", b, c, a);
else if ((c > a) \& (c > b))if (a > b)Console. WriteLine("\{0\} \{1\} \{2\}", c, a, b);
    else 
      Console. WriteLine("\{0\} \{1\} \{2\}", c, b, a);
```
**3 نوع مناسب برای متغیرهای c، b، a چیست؟ 4 برنامه را طوری تغییر دهید تا صحت دادهها نیز بررسی شود.** صحت داده ها: سن نباید منفی و از 110 بیشتر باشد.

به کمک هم گروهی خود سعی کنید برنامه را با طرح و نقشه دیگری بنویسید.

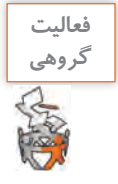

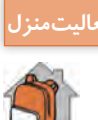

ـ برنامه ای بنویسید که در انتخابات شورای دانش آموزی مدرسه، نفر برتر را از بین 4 نفر شرکت کننده **فعاليت منزل** در انتخابات تعیین کند. برنامه باید با دریافت 4 عدد که مشخص کننده تعداد آرای هر نفر است، نفری که بیشترین رأی را به خود اختصاص داده معین کند. ـ برنامه ای بنویسید که نفر برتر مسابقات دوی 100 متر کالس را تعیین کند. در این برنامه باید با دریافت زمان 4 شرکت کننده برحسب ثانیه، نفر اول مشخص شود.

#### **كارگاه 9 ترکیب عبارات منطقی، محاسباتی و شرطی**

می خواهیم برنامهای بنویسیم که با دریافت سه عدد c، b، a مشخص کند آیا این سه عدد می توانند اضالع یک مثلث باشند؟

**روش اول:** برای حل مسئله، از قضیۀ حمار در هندسه استفاده می کنیم. این قضیه بیان میکند که در هر مثلث مجموع هر دو ضلع از ضلع دیگر بزرگتر است'. برای مثال سعی کنید مثلثی با ابعاد ۱و۲و۲۰ ترسیم کنید. چنین مثلثی وجود ندارد. زیرا هرگز دو ضلع 1 و 2 به هم نخواهند رسید. مطابق قضیه حمار، مجموع دو ضلع باید از ضلع سوم بزرگ تر باشد که در این مثال 20 >2+1 نیست.

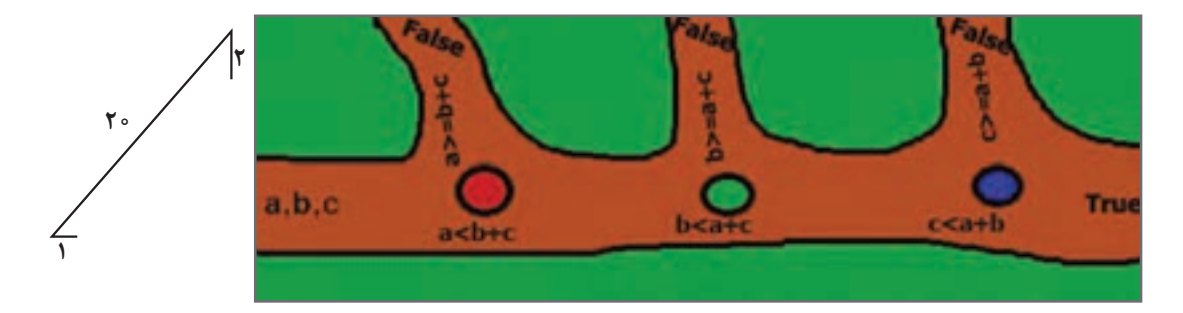

زمانی که دادههای ورودی از سه شرط (a + b > c, a + c > b, b + c > a )به درستی عبور کنند، به خروجی true میرسیم و اگر در هر نقطه از مسیر منحرف شوند؛ خروجی false خواهد بود. برای این کار به متغیری (count) نیاز داریم که در مسیر حرکت به سوی مقصد، تعداد شرطهایی را که بهدرستی از آن عبور میکنیم؛ بشمارد و هر وقت تعداد شمارششده به عدد 3 رسید؛ خروجی true شود. **1 پروژه جدیدی با نام Triangle ایجاد کنید. 2 برنامه زیر را تکمیل کرده و در متد Main بنویسید.**

int count  $= 0$ ; if  $(b + c > a)$  count++; if  $(a + c > b)$  count++; if  $(a + b > c)$  count++; if (count  $== 3$ ) Console. WriteLine(true); else Console. WriteLine(false);

<sup>1</sup>ـ بهبیاندیگر کوتاهترین مسیر بین دونقطه یک خط مستقیم است.

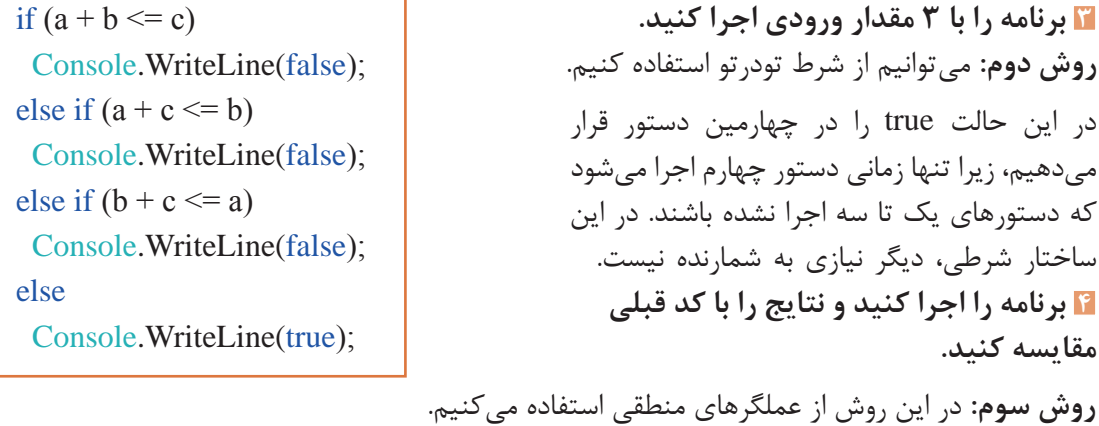

Console. WriteLine( $a + b > c$  &&  $a + c > b$  &&  $b + c > a$ ); اگر به عملگر && دقت کنید؛ متوجه میشوید که خروجی این عملگر زمانی true است که همه عملوندهای آن true باشد.

**5 برنامه را اجرا کرده، نتایج را دوباره با مراحل قبل مقایسه کنید.**

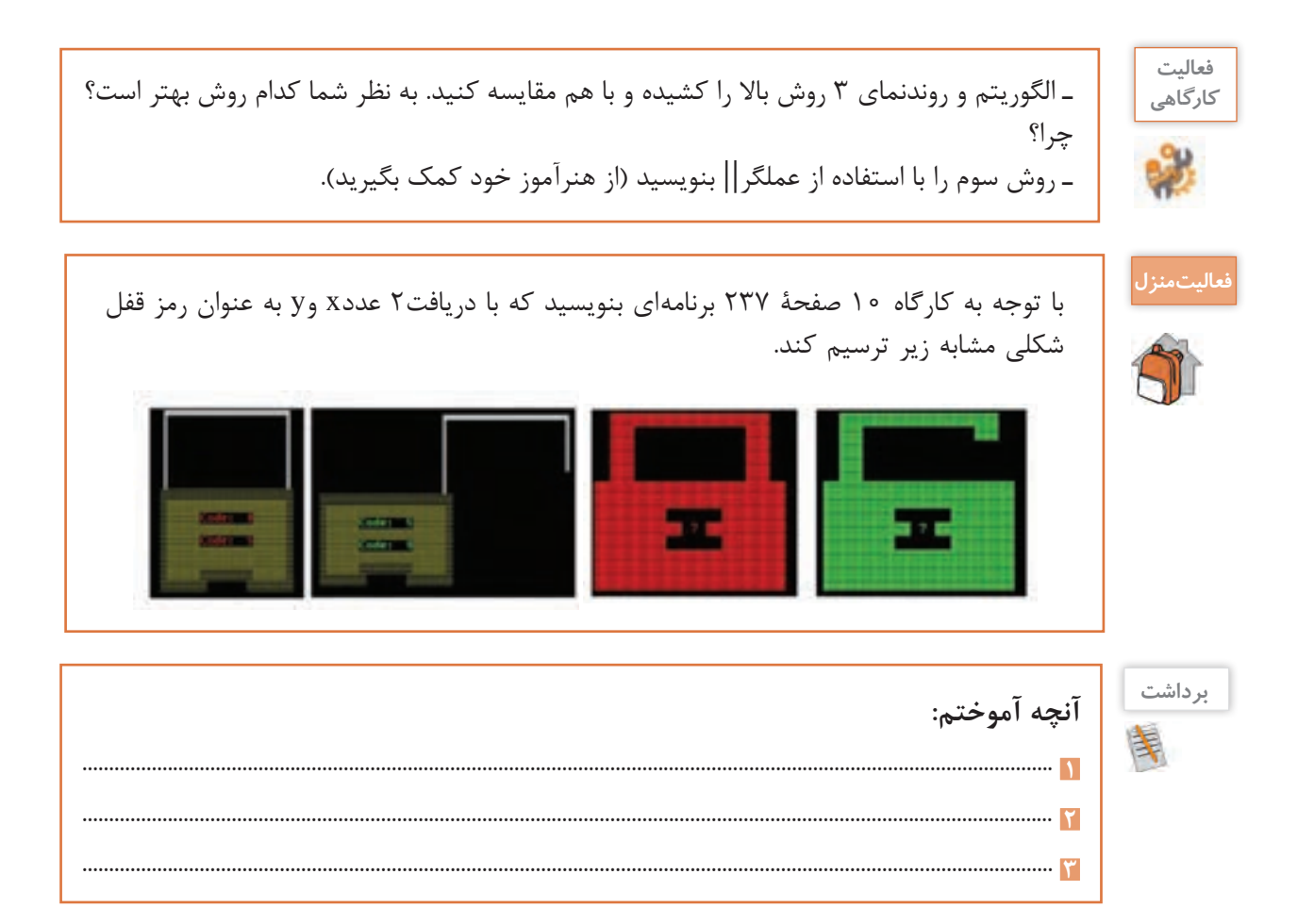

### **ارزشیابی مرحله 2**

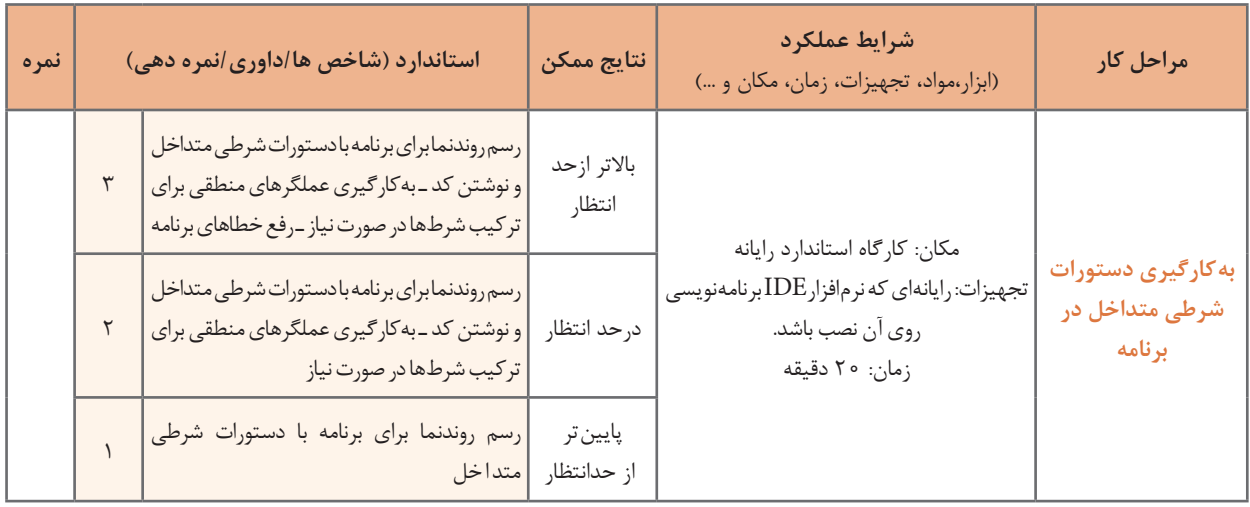

**كارگاه 10 تبدیل if به Switch**

می خواهیم برنامهای بنویسیم که با دریافت یک فصل، ماههای آن را تعیین کند. **1 پروژه جدیدی با نام Season ایجاد کنید. 2 قطعه کد زیر را تکمیل کرده، در متد Main بنویسید.**

if (season=="Bahar") Console. WriteLine("Farvardin, Ordibehesht, Khordad"); else if (season=="Tabestan") Console. WriteLine("Tir, Mordad, Shahrivar"); else if (season=="Paeiz") Console. WriteLine("Mehr, Aban, Azar"); else if(season=="Zemestan") Console. WriteLine("Dey, Bahman, Esfand"); else Console.WriteLine("Season Wrong");

**3 برنامه را اجرا و خروجی را مشاهده کنید.**

برنامه ساده است اما نکته قابلتوجه در این برنامه بررسی عبارتseason در چندین حالت است.در زبان سی شارپ می توان برای بررسی حالتهای مختلف یک عبارتازدستور switch استفادهکرد. ساختار این دستور بهصورتزیر است :

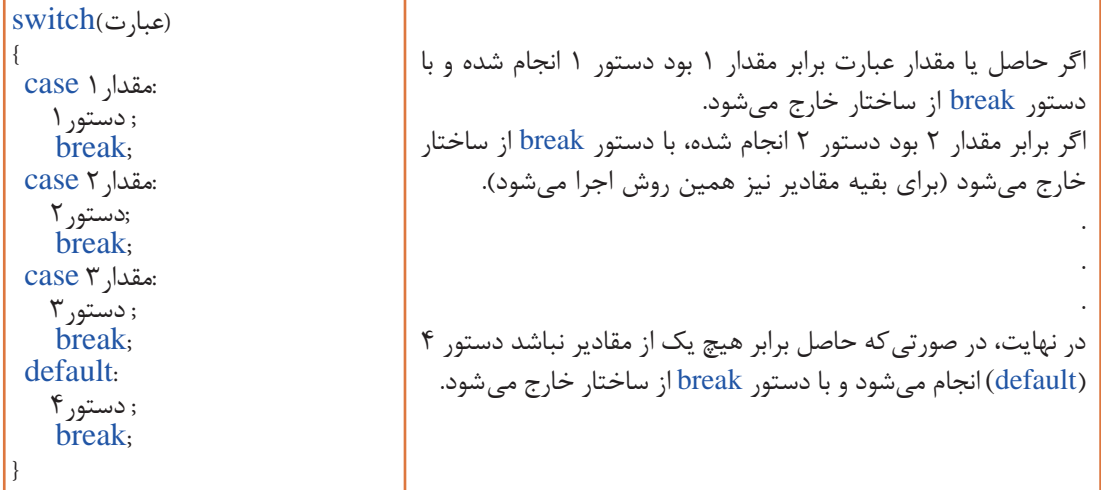

**شکل کلی دستور switch**

**4 برنامه زیر را جایگزین برنامه قبلی کرده، برخی دستورات ناقص را تکمیل کنید.**

```
string season;
Console. Write ("Enter Season:");
season = Console, ReadLine();switch (season)
}
case "Bahar":
  Console. WriteLine("Farvardin, Ordibehesht, Khordad");
 break;
 case "Tabestan":
 Console. WriteLine("Tir, Mordad, Shahrivar");
  break;
 case " Paeiz ":
ــــــــــــــــــــــــــــــــــــــــ 
ـــــــــــ 
 case "Zemestan":
ــــــــــــــــــــــــــــــــــــــــ 
  break;
 default:
  Console. WriteLine("Season Wrong");
ـــــــــ 
}
```
### **5 برنامه را اجرا و نتایج را با کد قبلی مقایسه کنید.**

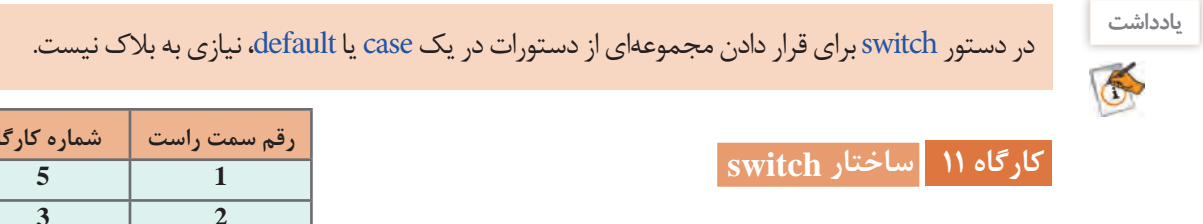

می خواهیم برنامهای بنویسیم که با دریافت شماره دانشآموزی و تعیین رقم سمت راست آن، شماره یک کارگاه ازکارگاههای قبلی را برای ارائه در کالس به او اختصاص دهد. برای جدا کردن رقم سمت راست یک عدد صحیح می توانیم باقی مانده تقسیم عدد بر 10 را محاسبه کنیم.

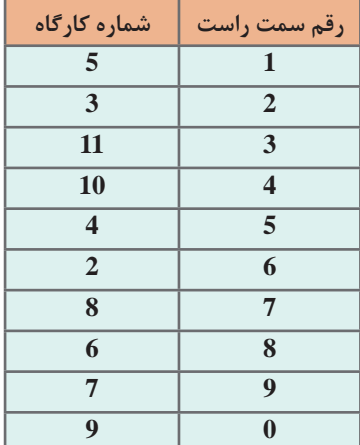

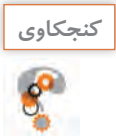

تفاوت عدد و رقم چیست؟

**1 پروژه جدیدی با نام IdSudent ایجاد کنید. 2 کد زیر را در متد Main وارد کنید.** حالت های 3 تا8 را مطابق جدول تکلیف، کدنویسی کنید.

```
long x = long.Parse(Console. ReadLine());x = x \frac{9}{6} 10;
switch (x)}
case 1:
 Console.WriteLine("5");
 break;
case 2:
 Console.WriteLine("3");
 break;
 ـــــــــ
case 9:
 Console.WriteLine("7");
 hreak:
case 0:
 Console.WriteLine("9");
 break;
}
```
**3 در برنامه باال default استفاده نشده است، آیا برنامه خطا دارد؟ 4 برنامه قبل را با ساختار if بازنویسی کنید و هر دو برنامه را با هم مقایسه کنید.**

**5 مدیریت خطا انجام دهید.** هنگام اجرا به جای عدد ورودی، یک رشته وارد کنید.خطا های حاصل را ترجمه کنید. با تغییر کد از خطا جلو گیری کنید. **6 برنامه را اجرا و شماره تمرین خود را یادداشت کنید.** شماره تمرین خود را در کلاس اعلام کرده، هم گروهی احتمالی خود را پیدا کنید. گروهها باید برنامه اختصاصی خود را در کلاس با شیوه ای خلاقانه شرح دهند.

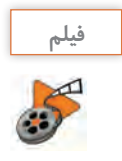

فیلم شماره (٢٢١ ه ١: اشکال زدایی switch

فیلم را مشاهده کرده و برداشت را تکمیل کنید.

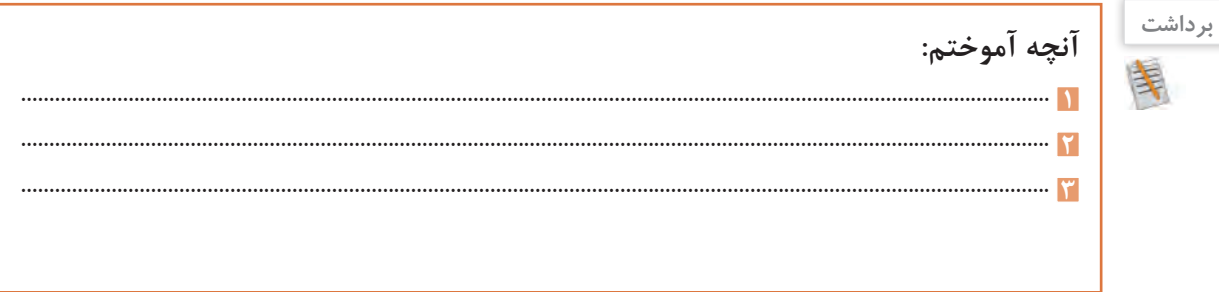

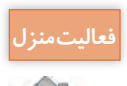

برنامهای بنویسید که با انتخاب نام میوه های جدول روبه رو خواص آنها را نمایش دهد. اگر میوه در فهرست نبود پیام مناسبی نمایش دهد.

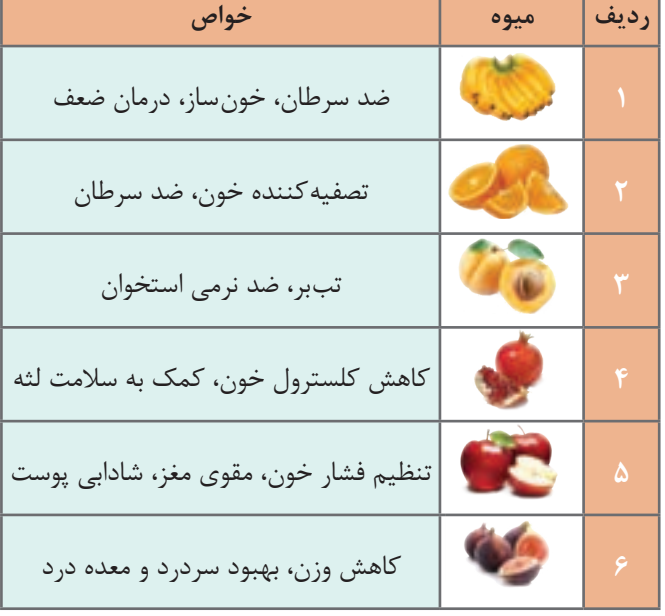

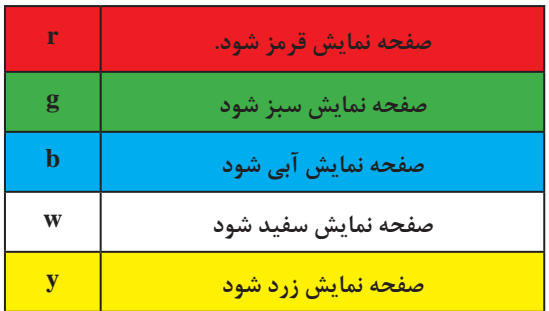

**شکل 6ـ فهرست رنگها بر اساس انتخاب نویسه**

**كارگاه 12 ایجاد فهرست در کنسول**

می خواهیم برنامهای بنویسیم که یک فهرست رنگ تولید کند، تا با انتخاب هر یک از نویسه های زیر به وسیله کاربر، صفحه نمایش تغییر رنگ دهد. **1 پروژه جدیدی به نام MenuColor ایجاد کنید. 2 برنامه زیر را در متد Main وارد کنید و بخشهای ناقص برنامه را تکمیل کنید.**

Console. WriteLine("What's your favorite color?"); Console. WriteLine("[r] red"); Console.WriteLine("[g] green"); Console.WriteLine("[b] blue"); Console.WriteLine("[w] white"); Console.WriteLine("[y] yellow"); Console. Write(" Enter your choice: ");  $char choice = char.Parse(Console, ReadLine());$ switch (choice)  $\{$ case ' r ':  $Console.BackgroundColor = ConsoleColor.P.$ Console.Clear(); break; case 'g': ـــــــ ـــــــ ـــــــ case 'b':  $Console. BackgroundColor = ConsoleColor. Blue;$ Console.Clear(); break: default: ـــــــ ـــــــ ـــــــ {

 **برای نویسه g و w و y برنامه را تکمیل کنید. با ورودیهای مختلف برنامه را اجرا کنید. یک نویسه خارج از فهرست تعیین شده بهعنوان ورودی بدهید. صفحه نمایش چه رنگی میشود؟ کد برنامه را طوری تکمیل کنید که فهرست رنگ مانند شکل 5 درصفحه نمایش دیده شود. به فهرست برنامه امکان انتخاب رنگ قلم صفحه نمایش را هم اضافه کنید**.

**كارگاه 13 جزئیات دستور switch و شرط منطقی**||

می خواهیم برنامهای بنویسیم که با دریافت نام یک دستگاه کامپیوتری نوع ورودی، خروجی و یا ورودی و خروجی بودن آنها را اعالم کند. **1 پروژه جدیدی با نام IODevice ایجاد کنید. 2 برنامه زیر را در متد Main وارد کنید.**

Console. WriteLine("enter your device"); string  $x = \text{Console}$ . ReadLine(); switch  $(x)$ } case "keyborad": case "Mouse": case "Scanner": Console. WriteLine(" ${0}$ } is input device ",x); ;break case "Monitor": case "Printer": case "Headphone": Console. WriteLine( $\{0\}$  is output device ",x); break; case "Modem": case "Network card": case "Audio Card": Console. WriteLine(" $\{0\}$  is Both Input–OutPut Devices", x); break: default: Console.WriteLine("unknown"); break: {

> **3 برنامه را اجرا کنید. 4 قابلیت شناسایی دستگاههای بیشتری را برای برنامه فراهم کنید.**

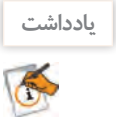

یک ساختار switch کوچک می تواند به ازای دو یا چند مقدار یک مجموعه عملیات واحد را انجام دهد و این حالت معادل عملگر منطقی »یا« بین شرط هاست.

**انواع داده شمارشی )Enumeration)** می خواهیم برنامه ای بنویسیم که روزهای هفته را براساس شماره روز نگهداری کند؛ بنابراین الزم است تعداد هفت ثابت به صورت زیر تعریف کنیم:

const int Sunday =  $0$ ; const int Monday  $= 1$ ; const int Tuesday =  $2$ ; const int Wednesday =  $3$ ; const int Thursday  $= 4$ ; const int Friday =  $5$ ; const int Saturday =  $6$ ; آیا در این روش امکان انجام عملیات محاسباتی روی ثابت ها برای به دست آوردن نام دیگر وجود دارد؟ برای مثال می توان به یک ثابت دو واحد اضافه کرد و نام دو روز بعد را به دست آورد؟ برای باال بردن خوانایی می توانیم از نوع داده شمارشی استفاده کنیم. نوع داده شمارشی مجموعه ای از چند نام دلخواه است که اجازه می دهد به جای اعداد ثابت و بی معنی، از واژه های با معنی استفاده کنیم. در زبان سی شارپ انواع داده شمارشی آماده بسیاری تعریف شده است. در جدول زیر اسامی برخی از داده های شمارشی را می بینید:

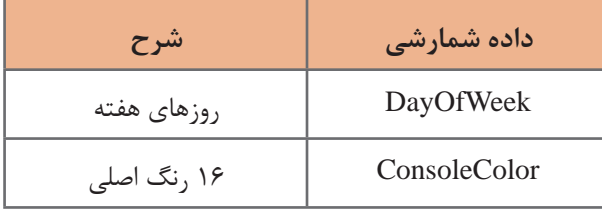

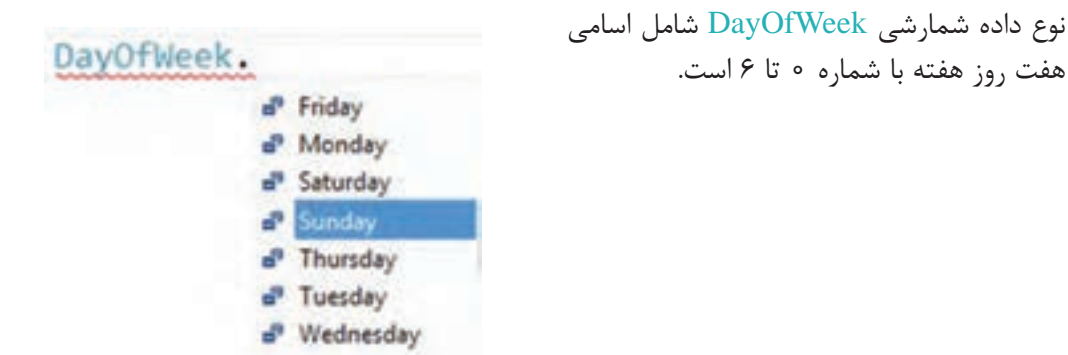

**شکل کلی دسترسی به اعضای نوع داده شمارشی**

**نام عضو. نوع داده شمارشی**

DayOfWeek.Monday

به کد تغییر رنگ زمینه کنسول توجه کنید:

 $Considered the E. Background Color = ConsoleColor. Blue;$ 

اعالن متغیری از نوع داده شمارشی را به صورت زیر انجام می دهیم.

;نام متغیر نوع داده شمارشی DayOfWeek day; متغیر day از نوع داده شمارشی DayOfWeek است و می تواند با یکی از اعضای این نوع داده شمارشی به صورت زیر مقداردهی شود.

;مقدار = نام متغیر  $day = DayOfWeek. Friday;$ 

**كارگاه 14 داده شمارشی رنگها**

می خواهیم برنامه ای بنویسیم که اسامی 16 رنگ اصلی را نمایش دهد. **1 پروژه جدیدی به نام Colors ایجاد کنید. 2 دستورات زیر را در متد Main بنویسید.**

 $Consider c = ConsiderColor. Blue;$ Console.BackgroundColor =  $c + 3$ ; Console.Clear();

> **3 برنامه را اجرا کرده، خروجی را مشاهده کنید. 4 دستورات زیر را به مرحله 2 اضافه کنید.**

 $c + 1$ ;  $\text{Console.}$ ForegroundColor = c; Console. WriteLine (c);

**5 دستوراتی اضافه کنید که نام هر 16 رنگ را با همان رنگ زمینه نمایش دهد. 6 کد زیر را بنویسید تا شماره رنگ Green در نوع داده شمارشی ConsoleColor را نمایش دهد.** Console.WriteLine ((int) ConsoleColor.Green);

در نوع داده شمارشی برای دسترسی به عدد صحیح هر یک از عضوهای آن، از تبدیل صریح برای تبدیل نوع داده شمارشی به عدد به صورت زیر استفاده می کنیم:

نام عضو. نوع داده شمارشی (int(

**كارگاهي** برنامه ای بنویسید که شماره تمام رنگ های نوع داده شمارشی ConsoleColor را باهمان رنگ نمایش دهد.

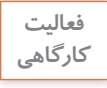

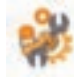

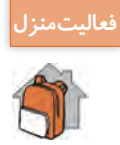

است:

با استفاده از نوع داده شمارشی DayOfWeek برنامه ای بنویسید که اسامی روزهای هفته را همراه با **فعاليت منزل** شماره روز نمایش دهد.

**تعریف نوع داده شمارشی** در زبان سی شارپ، برنامه نویس می تواند نوع داده شمارشی جدیدی به وسیلۀ کلید واژه enum به صورت زیر تعریف کند.

محل تعریف نوع داده شمارشی معمولاً خارج از کلاس و در فضای نام است. روش نام گذاری نوع داده شمارشی

در مثال زیر نوع داده شمارشی MontOfYear برای نام ماه های سال میالدی به صورت خالصه تعریف شده

روش پاسکال است. در فهرست نامها، هر نام با علامت کاما (,) از نام دیگر جدا می شود.

#### enum MontOfYear

نام دلخواه enum

فهرستی از نام ها

}

}

} Jan, Feb, Mar, Apr, May, Jun, Aug, Sep, Oct, Nov, Dec { هریک از اعضای نوع داده شمارشی معادل یک عدد صحیح ثابت است. این اعداد به طور پیش فرض از عدد صفر شروع شده و به ترتیب یک واحد اضافه می شوند. البته می توان عدد دیگری را به نام ها اختصاص داد. در مثال زیر نوع داده شمارشی Fasl برای اسامی فصل های سال تعریف شده است.

#### enum Fasl

} Bahar  $= 1$ . Tabestan. Paeez. Zemestan {

در این تعریف Bahar معادل با عدد یک و Tabestan برابر دو است.

در نوع داده شمارشی Fasl نام Zemestan معادل با چه عددی است؟ **كنجكاوي**

**كارگاه 15 اعالن نوع داده شمارشی**

می خواهیم برنامه ای بنویسیم که شماره یک فصل را از ورودی دریافت کرده، اسامی ماه های آن را نمایش دهد. **1 پروژه جدیدی به نام Fasl ایجاد کنید. 2 نوع داده شمارشی Season را خارج از کالس Program و در فضای نام اعالن کنید.** برای افزایش خوانایی برنامه، پیشنهاد می شود هنگام اعلان نوع داده شمارشی، مقدار عددی هر عضو نوشته شود. enum Season

Winter =  $1$ , Spring  $= 2$ , Summer  $= 3$ .  $Fall = 4$ 

}

 $\mathcal{E}$ 

**3 دستورات زیر را برای دریافت شماره فصل و تبدیل شماره به نام فصل، در متد Main بنویسید.** Console. Write ("Enter the Season number  $(1-4)$ : ");  $\text{int no} = \text{int}.\text{Parse}(\text{Console}.\text{ReadLine}());$ 

Season  $fasl = (Season) no;$ 

**4 دستور switch را به همراه تمامی caseهای آن بنویسید.**

برای نوشتن دستور switch به کمک کدهای کوتاه (Code Snippets) عبارت sw را نوشته (۱) و دوبار کلید Tab را بزنید )2(. به جای عبارت on-switch داخل پرانتز، نام متغیر شمارشی یعنی fasl نوشته و  $(5)$ دوبار Enter را بزنید (۳).

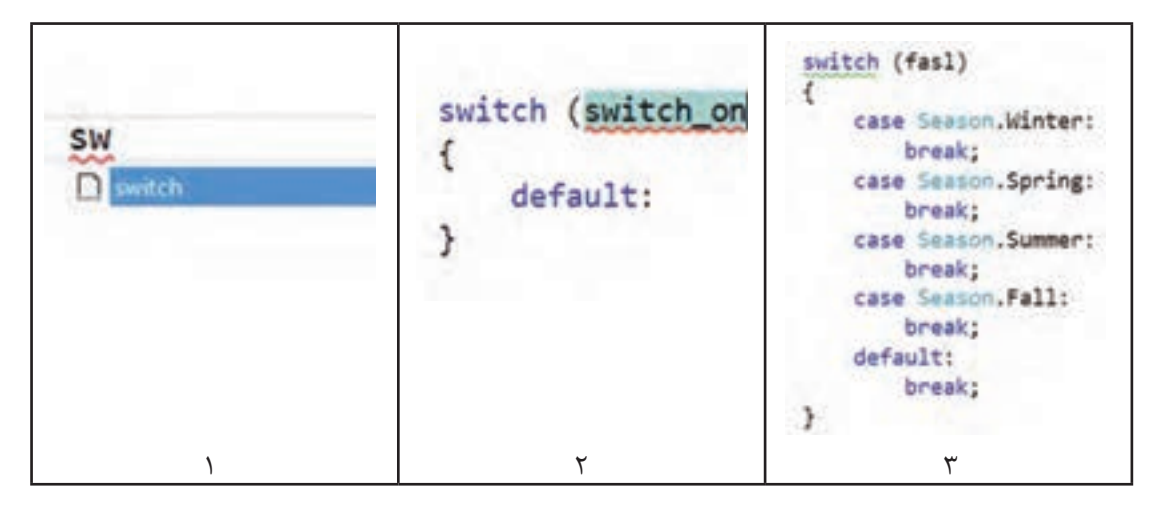

**5 برای بررسی صحت ورودی دستورات مناسب به برنامه اضافه کنید.** اگر شماره وارده در محدوده مجاز نباشد، پیام مناسب نمایش داده شود.

فعاليت<br>*ك*ار*گ*اهي ـ کدام یک از دستورات مقداردهی قطعه کد زیر نادرست است؟ خطای آنها چیست؟ **كارگاهي** DayOfWeek day;  $day = Monday;$  $day = DayOf Week. Wednesday;$ Console. WriteLine (day);  $day = 5$ ;  $day = (DayOfWeek) 0;$ Console. WriteLine (day); Console. WriteLine ((int) day); ـ دستوراتی که خطا دارد را حذف کرده، کد را در متد Main نوشته و اجرا کنید.

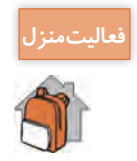

برای میزان تحصیالت ولی هنرجو نوع داده شمارشی تعریف کنید. **فعاليت منزل** برنامه ای بنویسید که شماره معادل مدارک تحصیلی را نمایش دهد.

**ارزشیابی مرحله 3**

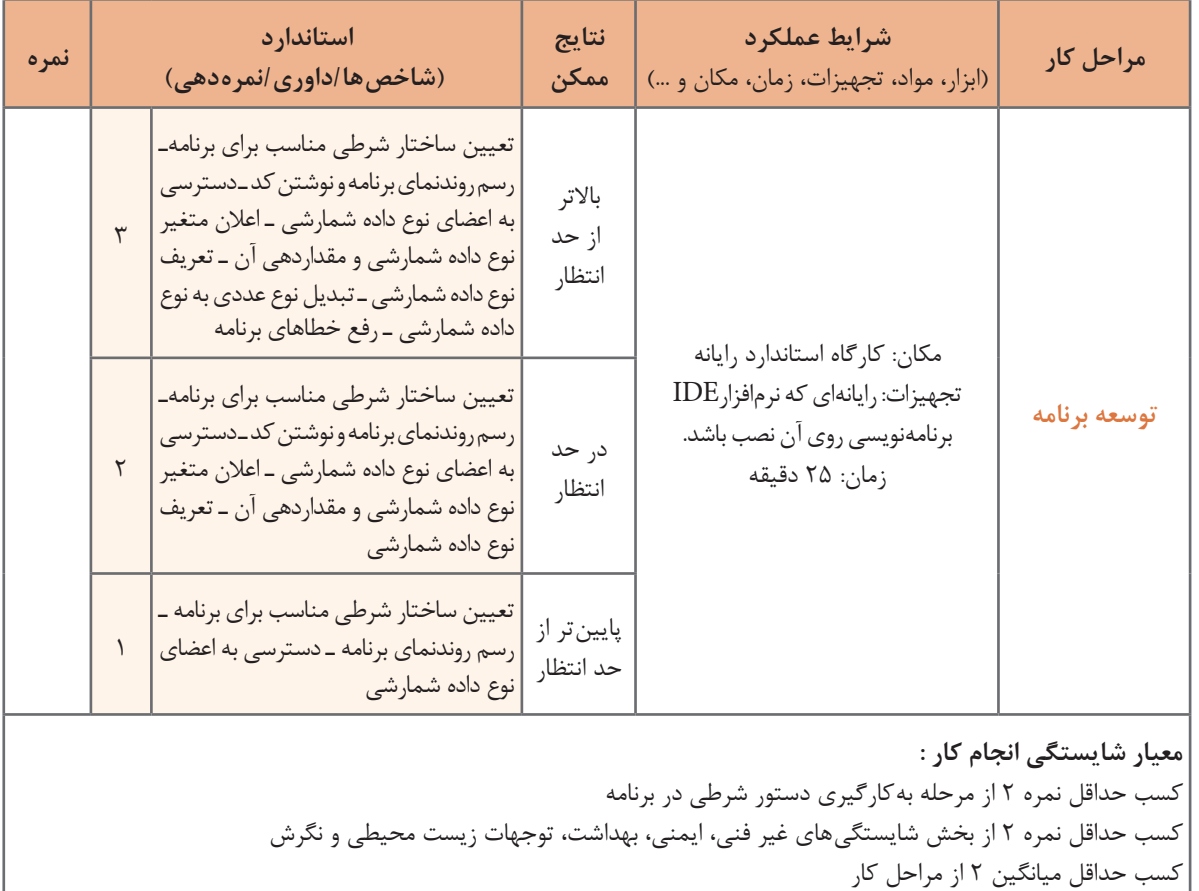

**272**

# **جدول ارزشیابی پایانی**

#### **شرح کار:**

1 به کارگیری دستور شرطی در برنامه 2 به کارگیری دستورات شرطی متداخل در برنامه

#### 3 توسعه برنامه

#### **استاندارد عملکرد:**

با استفاده از دانش ساختارهای شرطی و نوع داده شمارشی، چگونگی عملکرد ساختارهای شرطی در الگوریتم برنامه را تحلیل و آن را با استفاده از انواع داده شمارشی و دستورات شرطی بنویسد.

#### **شاخصها**

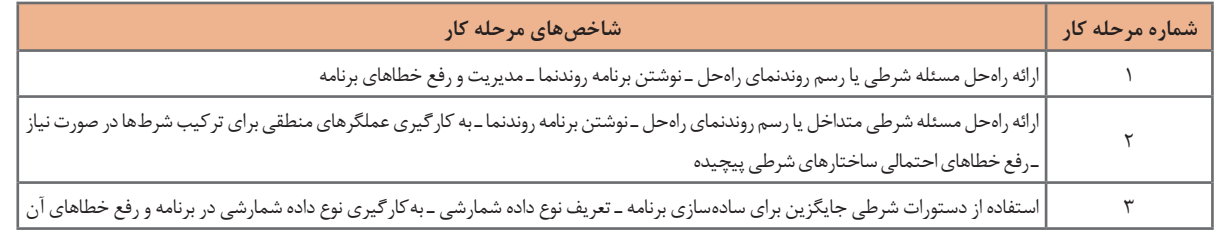

#### **شرایط انجام کار و ابزار و تجهیزات:**

**مکان:** کارگاه رایانه مطابق استاندارد تجهیزات هنرستانها

**تجهیزات:** رایانهای که نرم افزارIDE برنامه نویسی روی آن نصب باشد.

**زمان: ۶**۰ دقیقه (به کارگیری دستور شرطی در برنامه ۲۰ دقیقه ـ به کارگیری دستورات شرطی متداخل در برنامه ۲۵ دقیقه ـ توسعه برنامه ۲۵ دقیقه)

#### **معیار شایستگی:**

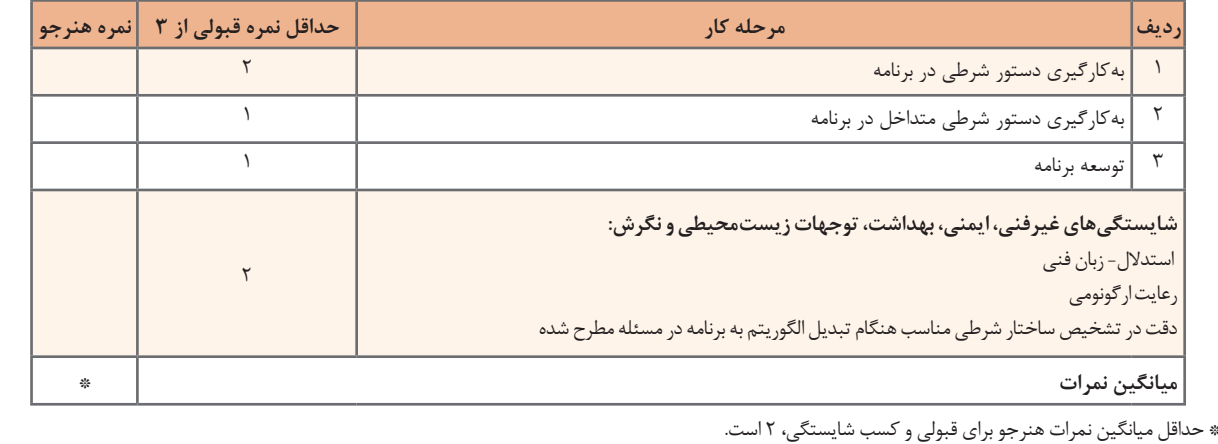

# **منابع**

1ـ دفتر تألیف کتاب های درسی فنی و حرفه ای و کاردانش )1394(، برنامه درسی درس تولید محتوای الکترونیک و برنامه سازی رشته شبکه و نرم افزار رایانه. 2ـ حافظی نژاد،محمد،)1395(،چهارگام اصلی تولید محتوای الکترونیکی. ۳ـ کارکن، مهناز و دیگران، (۱۳۹۴)، کتاب معلّم راهنمای تدریس برنامهسازی یک سیشارپ، تهران: شرکت چاپ و نشر کتاب هاى درسى ایران. 4ـ کربالیی، مجید، )1393(، برنامه سازی ١ کد ،358/70 تهران: شرکت چاپ و نشر کتاب هاى درسى ایران. 5 ـ محمدی، محمدرضا و مینایی، غالمرضا. )1377(. نرم افزارهای چند رسانه ای کد .451/2 تهران: شرکت چاپ و نشر کتاب هاى درسى ایران. 6ـ یاقوتی ، نیلوفر.)1395( پنج مزیت ارائه محتوای آموزشی آنالین. .1395/7/4

7- Asadi, A (2015), Windows 10 for Beginners, Imagine Publishing Ltd, Volume (22), Issue 4, pages 28-33, 38-45

- 8 James Madison University-Official Site.
- 9- Serif, Student Project Resources.
- 10- Adobe Captivate Official Site, Blogs adobe com/captivate9
- 11- Multimedia Design: Navigation Maps and Storyboards (2011)
- 12- Swish Max 4.0 user guide
- 13- Proshow Gold 6.0 help documentation
- 14- C# Programming Guide microsoft

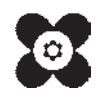

بهنر آموزان محترم، بهنر جویان عزیز و اولیای آنان می توانند نظر ای اصلاحی خود را در بارهٔ مطالب این کتاب ازطریق نامه به نشانی تهران – صندوق پتی ۶۸۷۴ / ۱۵۸۷۵ – کروه دری مربوط و یا پام نخار tvoccd@roshd.ir ارسال نایند. www.tvoccd.medu.ir: کاه دفتر تألیف کیاب نای دری فنی و حرفه ای و کار دانش

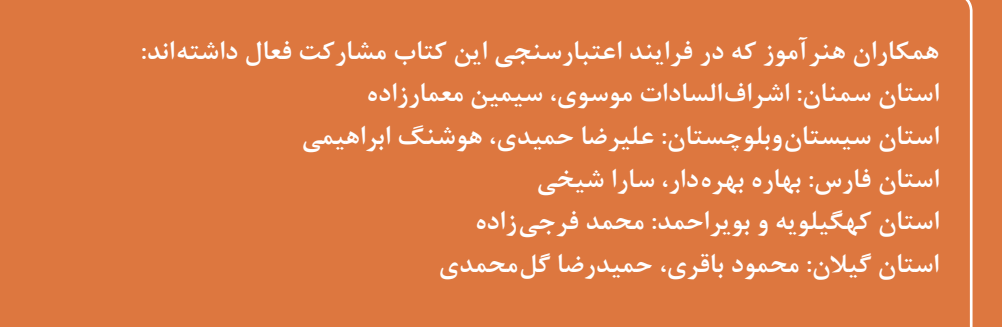